Institute of Architecture of Application Systems

University of Stuttgart Universitätsstraße 38 D–70569 Stuttgart

Masterarbeit Nr. MCS-0016

## **Deployment of TOSCA Cloud Services Archives using Kubernetes**

Md. Rezzakul Haider

**Course of Study:** Computer Science

**Examiner:** Prof. Dr. Dr. h. c. Frank Leymann

**Supervisor:** Dipl. -Inf. Johannes Wettinger

**Commenced:** October 2, 2016 **Completed:** March 22, 2017

**CR-Classification:** C.2.4, D.2.9, K.6

### Abstract

In recent years container virtualization and container management emerged in the context of Cloud computing as a new paradigm in IT enterprises. It introduces new approaches that enable the IT industry to manage their application and services more effectively in the Cloud. With the rapid increase of usage of Cloud computing, IT companies introduce new tools to manage their applications in Cloud environments. However, each tool has its own kind of definitions and specifications on describing the applications in their platforms which creates vendor lock-in for its users and also hampers the portability features of Cloud applications. To solve this issue, TOSCA has been introduced to the industry by OASIS. The Topology and Orchestration Specification for Cloud Applications (TOSCA) provides a standardization approach enabling portability of Cloud services between different Cloud Computing providers. The main goal of TOSCA is to model enterprise applications in a standardized and technology-independent way regardless of a specific Cloud provider or environment. To model and deploy applications using TOSCA properly, all required artifacts are packaged and bundled as TOSCA Cloud Service Archives (CSARs). Such CSARs are then used by Cloud orchestration engines to deploy the application to Cloud platforms. At the technology level, several deployment and cluster management approaches and tools are rapidly emerging such as Docker Compose, Docker Swarm, Kubernetes, Nomad, and Apache Mesos. Most of them are centered around containerization of middleware and application components.

The focus of this thesis is to provide mapping concepts of TOSCA application topologies to a container-based deployment and management approach. Since Kubernetes and Docker are the most prominent open-source solutions in this field, we specifically consider Kubernetes and Docker as part of the prototype implementation. To assess feasibility of the proposed approach and usability of the system, we also provide case studies based on a motivating scenario.

**Keywords:** TOSCA, Deployment Automation, Container Virtualization, Cloud Computing, Docker, Kubernetes, Minikube.

## **Contents**

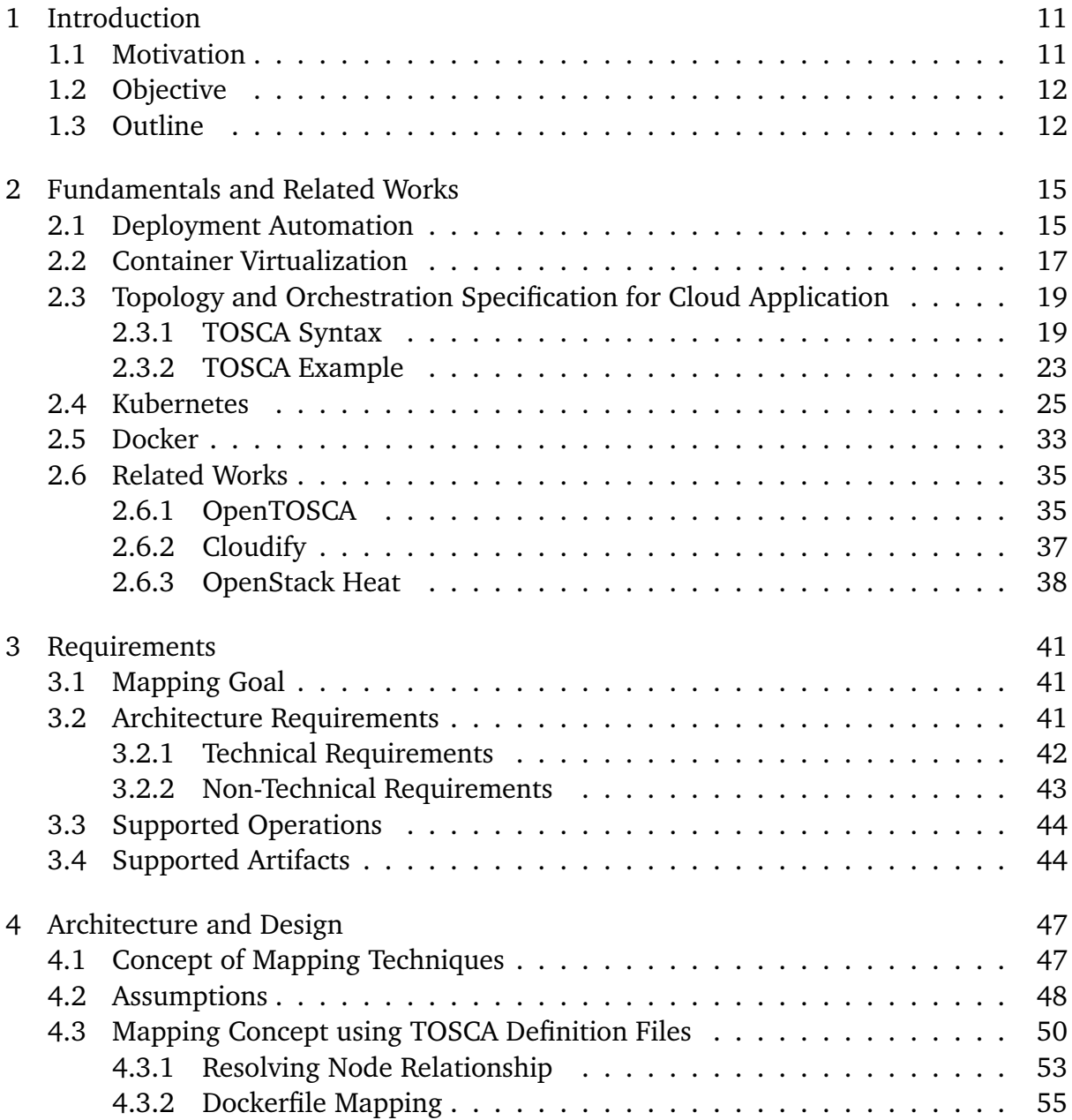

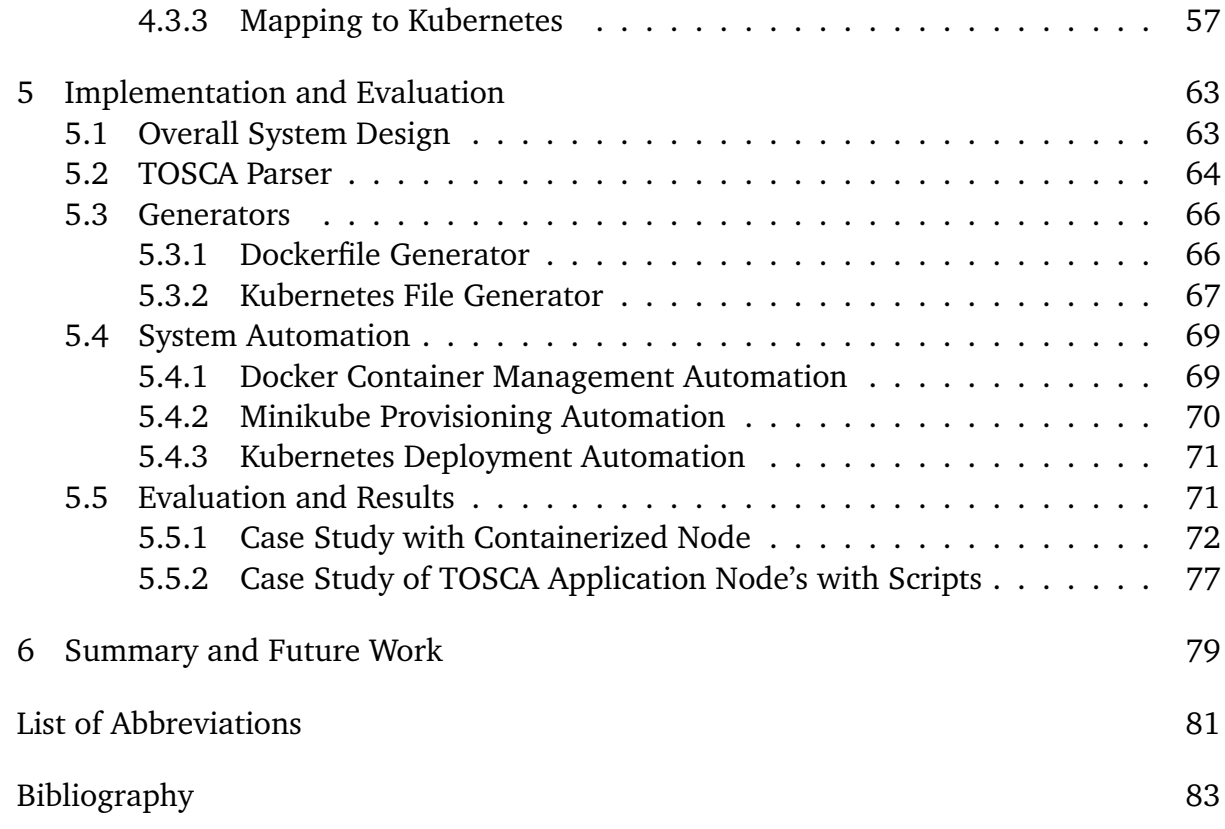

# List of Figures

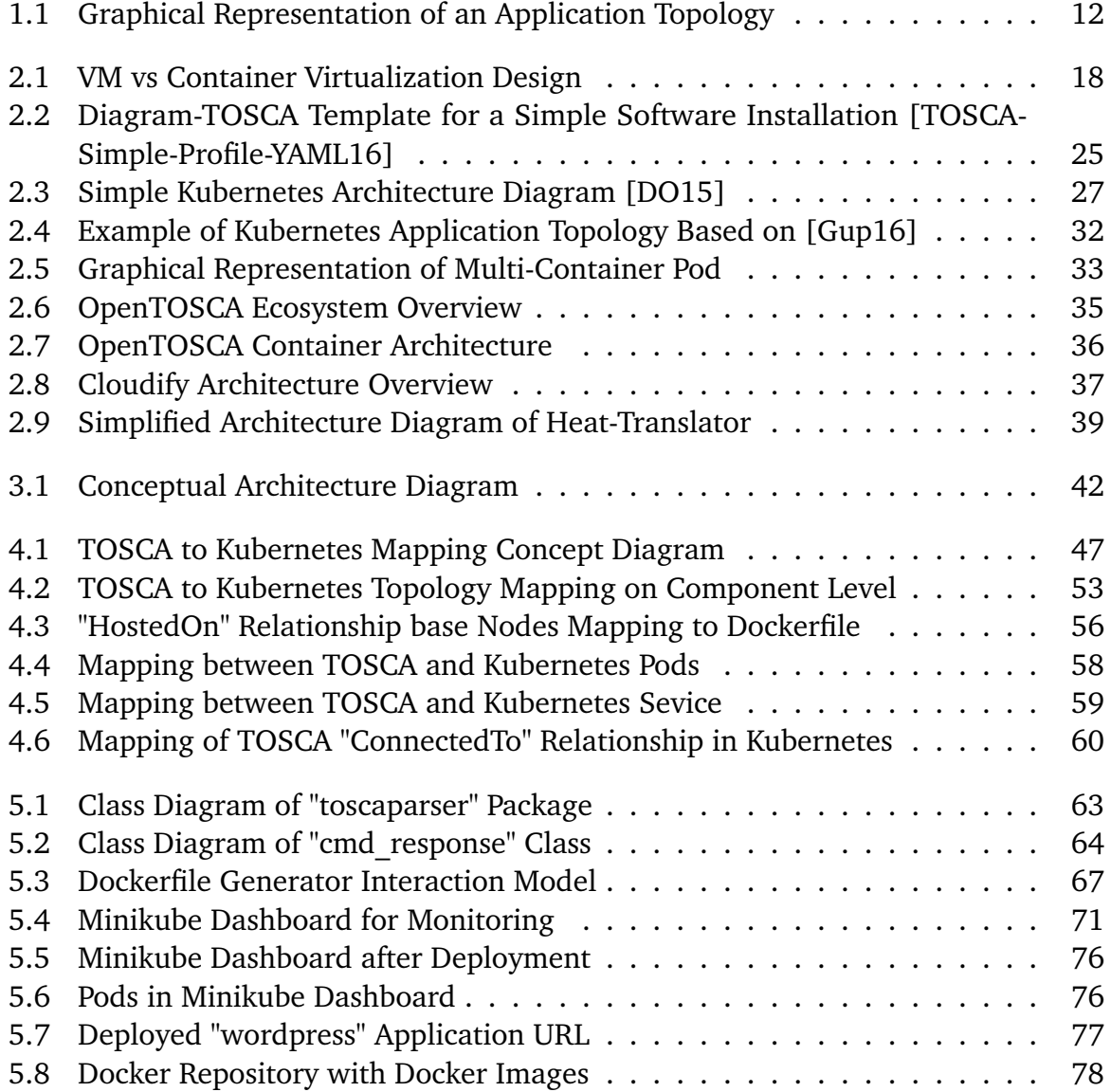

# Listings

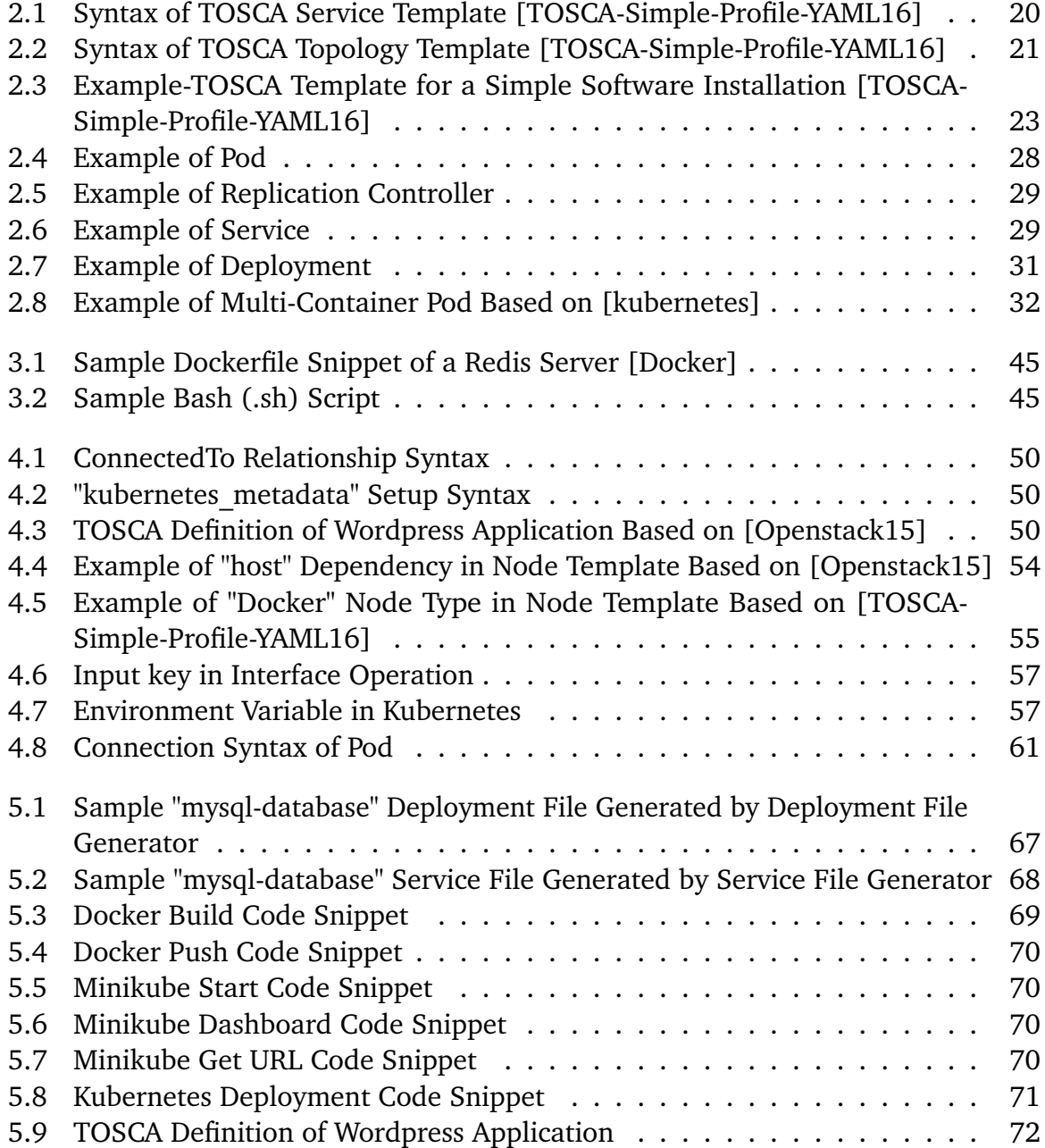

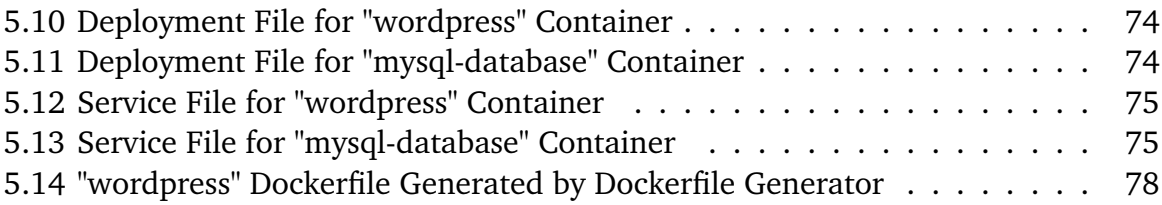

## <span id="page-10-0"></span>1 Introduction

## <span id="page-10-1"></span>1.1 Motivation

In recent time, most of the modern applications are developed focusing on Cloud platform [\[MG+11\]](#page-84-1) and existing application are migrated into Cloud [\[LFM+11\]](#page-84-2). In the IT industry there is a wide range of tools available to deploy applications in the Cloud. However, the industry still faces the problem while orchestrating this complex set of systems in the Cloud. Moreover, in order to maintain the dependencies between the applications in the Cloud there are still some difficulties. When this is the case, OASIS  $<sup>1</sup>$  $<sup>1</sup>$  $<sup>1</sup>$ </sup> introduces a new solution to the Cloud community which is called TOSCA.

The OASIS Topology and Orchestration Specification for Cloud Applications (TOSCA) is a standardization effort that aims to align the definition, deployment and management of application topologies and corresponding plans in a technology-agnostic manner. Here the word "plan" refers to management plan which specify the operational management behavior of a Service Template. And "topology" refers to the structural description of the application and the components it consists of and the relationships among them. More details on TOSCA application topologies and management plan can be found in [\[BBKL14a\]](#page-82-1). Figure [1.1](#page-11-2) represents the graphical example of an applicatoin topology. All required artifacts are packaged and bundled as TOSCA Cloud Service Archives (CSARs) in a self-contained manner. Such CSARs are then used by Cloud orchestration engines to deploy the application to Cloud platforms.

<span id="page-10-2"></span><sup>1</sup>https://www.oasis-open.org/

<span id="page-11-2"></span>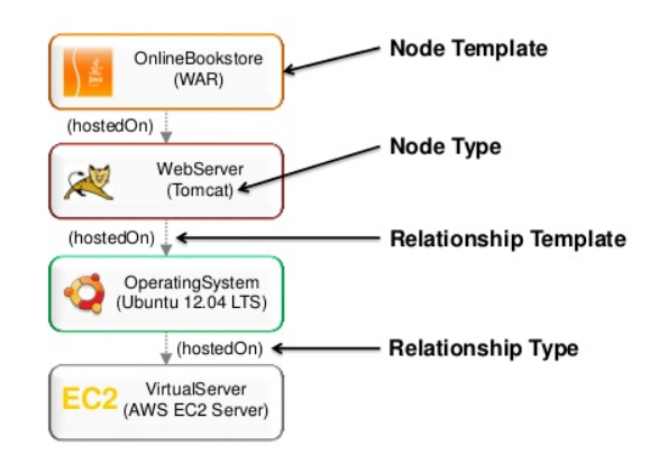

**Figure 1.1:** Graphical Representation of an Applicatoin Topology<sup>[2](#page-11-3)</sup>

Nowadays, the technology world is more focused on container virtualization as it makes it more convenient to deploy application to Cloud platforms. At the technology level, several deployments and cluster management approaches and tools are rapidly emerging such as Docker Compose and Swarm, Kubernetes, Nomad, and Apache Mesos. Most of them are centered around containerization of middleware application components.

## <span id="page-11-0"></span>1.2 Objective

The goal of this thesis is to map the concepts of TOSCA application topologies (specified using the YAML-based TOSCA Simple Profile 1.0) to a container-based deployment and management approach. Diverse mapping alternatives are discussed and compared. Since Kubernetes is one of the most prominent open-source solutions in this field, this thesis specifically considers Kubernetes at the implementation level. Also Docker has been considered to containerize applications in this thesis.

## <span id="page-11-1"></span>1.3 Outline

The remainder of this document is organized into the following chapters:

<span id="page-11-3"></span><sup>2</sup>https://www.slideshare.net/OpenTOSCA/tosca-and-opentosca-tosca-introduction-and-opentoscaecosystem-overview

- **Chapter [2](#page-14-0) – [Fundamentals and Related Works:](#page-14-0)** In this chapter, the fundamental concepts and an overview of the related works that are essential to understand the work are provided.
- **Chapter [3](#page-40-0) – [Requirements:](#page-40-0)** In this chapter, the abstract mapping goal and a detailed requirement analysis of system architecture has been provided.
- **Chapter [4](#page-46-0) – [Architecture and Design:](#page-46-0)** This chapter provides a brief discussion on mapping concept between TOSCA and Kubernetes. Also the assumptions have been discussed in this chapter.
- **Chapter [5](#page-62-0) – [Implementation and Evaluation:](#page-62-0)** This chapter discusses implementation details of the system with a brief discussion on each component. Also the evaluation process of the system has been discussed with different case studies.
- **Chapter [6](#page-78-0) – [Summary and Future Work:](#page-78-0)** This chapter summarizes the results of this thesis work and draws a conclusion. It also throws some light on the future work to be extended based on this work.

## <span id="page-14-0"></span>2 Fundamentals and Related Works

This chapter provides an overview of the fundamental concepts needed to build a foundation for the purpose of the thesis. These are key to understand the concepts presented in this thesis. References are included for better clarity of the main topics.

## <span id="page-14-1"></span>2.1 Deployment Automation

Continuous delivery [\[HF10\]](#page-83-4) appeared as a useful solution to bridge the gap between developer and operational parties, this collaboration approach between development and operations is often termed as DevOps [\[Hüt12\]](#page-83-5). As DevOps focuses on improving the software release cycles, hence automated deployment plays an important role in continuous delivery. Deployment automation enables applications to be deployed across the different environments used in the development process, as well as in the final production environments.

Cloud computing [\[MG+11\]](#page-84-1), [\[LF09\]](#page-83-6) appeared as unquestionable IT phenomena in recent times. Nowadays applications are developed focusing on Cloud, that means applications are developed as Cloud-native applications [\[Wil12\]](#page-85-1) or the existing applications are moved into the Cloud [\[LFM+11\]](#page-84-2), [\[BLS11\]](#page-82-2). Hence, one of the most important requirements to make use of the Cloud computing is fully automated deployment of applications [\[WGL14\]](#page-85-2).

Nowadays, there are different kinds of deployment automation tools and approaches available to deploy applications into the Cloud. These tools differ in various dimensions based on the models they use, some are hosted-PaaS [\[MG+11\]](#page-84-1) providers, some use PaaS-centric framework to build on custom platform, even script based IaaS [\[MG+11\]](#page-84-1) tools are also used to deploy applications.

PaaS hosting providers enable a computing platform and a solution stack for software vendors and developers who want to acquire and manage their own platform and at the same time, also want to reduce the costs and complexity. Tools like Heroku  $^1$  $^1$ , Google

<span id="page-14-2"></span><sup>1</sup>https://www.heroku.com/

App Engine <sup>[2](#page-15-0)</sup>, Docker Cloud <sup>[3](#page-15-1)</sup>, Openshift <sup>[4](#page-15-2)</sup> etc. are Cloud providers and orchestration solutions with deployment capabilities. Since this thesis is related to Cloud based deployment automation and orchestration solutions, therefore, the following three tools are picked as deployment automation examples.

#### **Heroku**

Heroku is a popular Cloud Platform-as-a-Service (PaaS) service provider which offers developers a convenient web application hosting platform. This Platform is available in the market since 2007, currently it supports wide range of programming languages and web frameworks. Because of this reason Heroku is considered as a polyglot platform since it lets the developer to build, run and scale applications in a similar manner across all the languages.

#### **Google App Engine**

Google App Engine [\[Eng12\]](#page-83-7) is a platform for building scalable web applications and hosting them in a scalable runtime environment. These take advantage of the large computing infrastructure of Google to automatically scale the application based on need. App Engine provides a secure development environment and features a wide range of services that simplify the development of scalable and high-performance web applications. These services include user authentication, logging, distributed in-memory data cache, scalable data storage, asynchronous task queues, messaging and different programming languages etc. Using the App Engine software development kit (SDK), developers can easily develop and test their application from locally. Later deployment tools allow developers to upload their application to the Cloud and manage different versions of the application [\[Eng12\]](#page-83-7).

PaaS Frameworks like Cloud Foundary<sup>[5](#page-15-3)</sup> and Stratos<sup>[6](#page-15-4)</sup> also provide deployment automation features to deploy different kinds of middleware and application components in a development-centric manner.

#### **Cloud Foundry**

Cloud Foundry is an open source, multi Cloud application platform as a service (PaaS), on which developers can build, deploy, run and scale applications on public and private Cloud models. It was originally created by VMware and is now owned by Pivotal Software. It supports Java, Node.js, Go, PHP, Python and Ruby programming languages. The advantages Cloud Foundary has over other Cloud platforms is its free, open source nature and the option to use the developers own tools and code by supporting multiple

<span id="page-15-0"></span><sup>2</sup>https://cloud.google.com/appengine/

<span id="page-15-1"></span><sup>3</sup>https://cloud.docker.com/

<span id="page-15-2"></span><sup>4</sup>https://www.openshift.com/

<span id="page-15-3"></span><sup>5</sup>https://www.cloudfoundry.org/

<span id="page-15-4"></span><sup>6</sup>http://stratos.apache.org

public Clouds. Another key feature of Cloud Foundry is, that, it can use multiple frameworks, which means it can support Java Spring applications and Python Django applications at the same time. It is also extensible to a PaaS engine supporting future frameworks and future languages for developers.

There are also some IaaS [\[MG+11\]](#page-84-1) Cloud infrastructure automation frameworks that make it easy to deploy servers and applications to any physical, virtual, or Cloud location, irrespective of size of the infrastructure. Such are Chef<sup>[7](#page-16-1)</sup>, Puppet  ${}^{8}$  ${}^{8}$  ${}^{8}$ , Juju  ${}^{9}$  ${}^{9}$  ${}^{9}$  which are also known as configuration management tools. These tools execute lists of scripts for deployment automation.

## <span id="page-16-0"></span>2.2 Container Virtualization

In recent times the use of virtual machines (VMs) is extensively high in Cloud computing. VMs provide the service as of infrastructure as a service (IaaS). As an example, Amazon EC2 [\[Ama10\]](#page-82-3) provides VMs services to customer while it also runs different services like database services inside VMs.

The virtualization technologies are mostly based on Linux kernel and it can be divided into three main categories such as full-virtualization [\[Mar07\]](#page-84-3), para-virtualization [\[Mar07\]](#page-84-3) and container-based virtualization [\[SPF+07\]](#page-84-4). However, container-based virtualization presents a compelling choice to virtualization in Cloud industry [\[SPF+07\]](#page-84-4). Container virtualization refers to the operating system (OS) level virtualization method which runs multiple systems on a single host. Mostly containers are built based on Linux kernel and are known as Linux Containers (LXC) [\[Hsi14\]](#page-83-8), which are also known as lightweight operating system virtualization. The Linux kernel achieves isolation through Linux cgroups and namespaces, which means the container does not require to start any virtual machine and also gets the complete isolation in the application's view of the operating environment, including process trees, network, user ids and mounted file systems.

The main advantage of container virtualization over virtualization is that it shares a single host OS and single kernel but creates containers inside that OS which include all the software, environment and libraries for a particular application. Virtualization on the other hand requires the system to run multiple copies of the guest OS, which requires much memory and drastically degrades the performance of the whole system.

<span id="page-16-1"></span><sup>7</sup>https://www.chef.io/chef/

<span id="page-16-2"></span><sup>8</sup>https://puppet.com/

<span id="page-16-3"></span><sup>9</sup>https://jujucharms.com/

In container virtualization, the virtual OS does not need to duplicate the host system's functionality, the host system is responsible for managing these system calls and the hardware. Which actually increases the performance of the system by hosting more virtual machines (VMs) [\[SPF+07\]](#page-84-4), [\[Sch14\]](#page-84-5).

The main challenge in container virtualization is the isolation problem. Regardless of the isolation between the containers, they still share the same host OS which makes it vulnerable for security threats to the entire system. Another drawback of container virtualization is that each container must use the same OS as the base OS, whereas virtualization instances can each run on a unique OS. For example, a container created on a Linux-based host could not run an instance of the Windows Server OS or applications designed to run on Windows Server.

<span id="page-17-0"></span>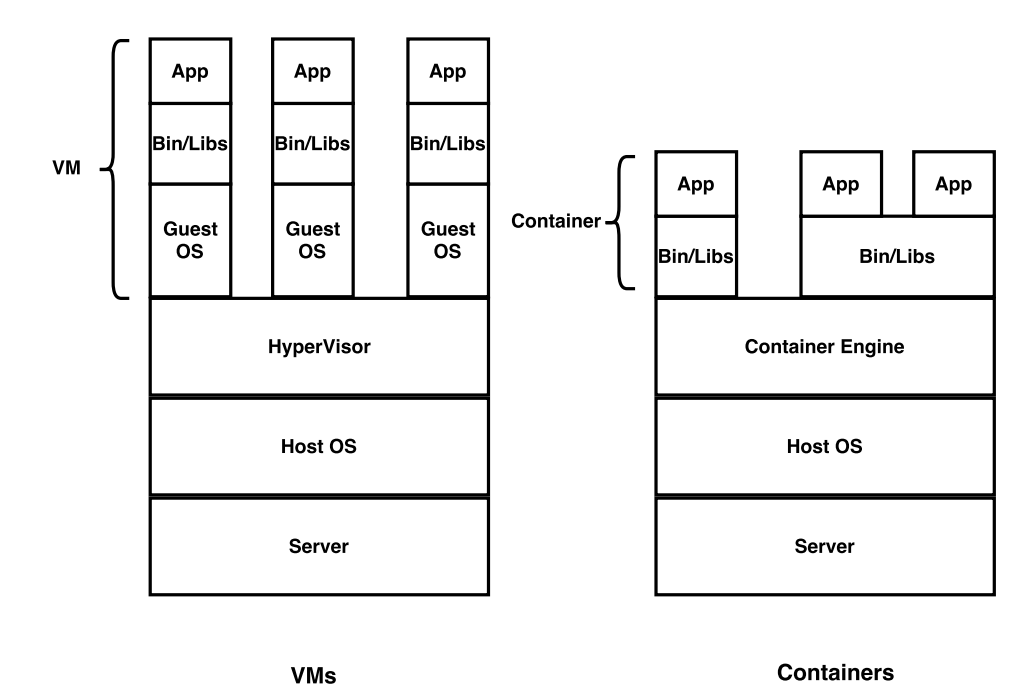

**Figure 2.1:** VM vs Container Virtualization Design<sup>[10](#page-17-1)</sup>

Container virtualization achieved importance with the open source project Docker [\[Tur14\]](#page-85-3), which developed a method to give containers better portability and enable them to be moved among any system that shares the host OS type without requiring code changes. Details about Docker are being discussed in the following section [2.5.](#page-32-0) In addition to Docker, CoreOS [\[Cora\]](#page-82-4) delivers a well-organized alternative to market, which is called Rocket [\[Corb\]](#page-82-5). In this thesis we consider Docker for our container virtualization

<span id="page-17-1"></span><sup>10</sup>https://msopentech.com/wp-content/uploads/Docker-containeraization.jpg

technology as it is now the most prominent and stable container virtualization technology available.

## <span id="page-18-0"></span>2.3 Topology and Orchestration Specification for Cloud Application

The Topology and Orchestration Specification for Cloud Applications (TOSCA) is an XML based/YAML based language and a metamodel for describing service templates [\[TOSCA-Simple-Profile-YAML16\]](#page-85-0). TOSCA enhances the portability of multi-cloud applications by enabling fully automated deployment, termination and further management functionalities.

The relationship between the service structure and management aspects as well as operational behavior of services are independent of the Cloud provider or a certain environment. In TOSCA, the structure of a service template is described by the topology template, which is a graph of node templates modeling the components. And relationship between those components are modeled by relationship templates. TOSCA also provides types for node template and relationship template. Here (i) node types are for node templates and (ii) relationship types are for relationship templates.

The following sub-section explaines the most important elements of the TOSCA specification [\[TOSCA-Simple-Profile-YAML16\]](#page-85-0) using version 1.0.

### <span id="page-18-1"></span>2.3.1 TOSCA Syntax

#### **Service Template**

The service template element is the root element of a TOSCA YAML document. It has a set of properties, a Service Template is typically used to specify the "topology" (or structure) and "orchestration" (or invocation of management behavior) of IT services so that they can be provisioned and managed in accordance with constraints and policies [\[TOSCA-Simple-Profile-YAML16\]](#page-85-0).

Specifically, TOSCA service templates optionally allow definitions of a TOSCA topology template, TOSCA types (e.g., Node, Relationship, Capability, Artifact, etc.), groupings, policies and constraints along with any input or output declarations [\[TOSCA-Simple-](#page-85-0)[Profile-YAML16\]](#page-85-0).

```
tosca_definitions_version: # Required TOSCA Definitions version string
# Optional metadata keyname: value pairs
metadata:
template_name: # Optional name of this service template
template_author: # Optional author of this service template
template_version: # Optional version of this service template
# Optional list of domain or profile specific metadata keynames
# Optional description of the definitions inside the file.
description: < template_type_description >
dsl_definitions:
      # list of YAML alias anchors (or macros)
repositories:
     # list of external repository definitions which host TOSCA artifacts
imports:
     # ordered list of import definitions
artifact_types:
      # list of artifact type definitions
data_types:
     # list of datatype definitions
capability_types:
     # list of capability type definitions
interface_types:
      # list of interface type definitions
relationship_types:
     # list of relationship type definitions
node_types:
     # list of node type definitions
group_types:
      # list of group type definitions
policy_types:
     # list of policy type definitions
```
topology\_template: # topology template definition of the cloud application or service

**Listing 2.1:** Syntax of TOSCA Service Template [\[TOSCA-Simple-Profile-YAML16\]](#page-85-0)

#### **Topology Template**

The following subsection describes the topology template which is the main element of service template, node template, and relation template. A topology template defines the structure of a service in the context of a service template. A topology template consists of a set of node template and relationship template definitions that together define the topology model of a service as a (not necessarily connected) directed graph [\[TOSCA-Simple-Profile-YAML16\]](#page-85-0).

The main elements of the topology template are node templates which represent the components of the application and are assumed as the vertices of a graph, where relationship templates represent links between the components and are assumed as edges. These relations define such as one component is **"hosted on"** or **"communicates with"** the other component. These elements are defined in the nested node templates section and the nested relationship templates sections, respectively. Furthermore, a topology template allows for defining input parameters, output parameters as well as grouping of node templates.

```
topology_template:
     description: <template_description>
     inputs: <input_parameter_list>
     outputs: <output_parameter_list>
     node_templates: <node_template_list>
     relationship_templates: <relationship_template_list>
     groups: <group_definition_list>
     policies:
            - <policy_definition_list>
     # Optional declaration that exports the Topology Template
     # as an implementation of a Node Type.
     substitution_mappings:
           node_type: <node_type_name>
           capabilities:
                 <map_of_capability_mappings_to_expose>
           requirements:
                  <map_of_requirement_mapping_to_expose>
```
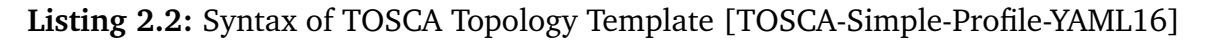

#### **Node Type**

A node type describes the properties of one or more node templates. It has some

observable properties which are used to define a node template. Such are properties definition, requirements, capabilities, interfaces and artifacts. The following paragraph describes the above mentioned properties of a node type entity.

Properties define an optional list of property definitions for the node type. The property definition defines a named, typed value and related data which can be associated with node type. Properties are used by template authors to provide input values to node type to indicate their "desired state" when they are instantiated. The value of a property can be retrieved using the **get property** function within TOSCA service templates [\[TOSCA-Simple-Profile-YAML16\]](#page-85-0).

Requirements describe an optional list of sequenced requirements definition for the Node Type. According to TOSCA Simple Profile Specification [\[TOSCA-Simple-Profile-YAML16\]](#page-85-0), The Requirement definition describes a named requirement of a TOSCA Node Type which needs to be fulfilled by a matching Capability definition declared by another TOSCA entity. The requirement definition can explicitly include the specific name of the fulfilling entity or provide an abstract type, along with additional filtering characteristics, that a TOSCA orchestrator can use to fulfill the capability at runtime.

#### **Capability Definitions**

Describes the optional list of capability definitions for the node type. A capability definition specifies a named, typed set of data that can be associated with node type to describe a capability or feature of the software component the node describes, regarding the TOSCA Simple Profile Specifications [\[TOSCA-Simple-Profile-YAML16\]](#page-85-0).

Interfaces are reusable entities that define a set of operations that can be included as part of a node type as well as relationship type definition. Each named operations may have code or scripts associated with them that orchestrator can execute when transitioning an application to a given state [\[TOSCA-Simple-Profile-YAML16\]](#page-85-0).

#### **Relationship Type**

Relationship types specify the type of one or more relationships between node types or node templates in a topology graph. Similar to the node types the relationship types offer some featured properties and potential states during runtime. According to TOSCA Simple Profile Specification [\[TOSCA-Simple-Profile-YAML16\]](#page-85-0), the best practice is to use TOSCA root relationship type (tosca.relationships.Root) to derive new types where possible, when defining new relationship types. It ensures that its normative configuration interface (tosca.interfaces.relationship.Configure) can be used in a deterministic way by TOSCA orchestrators.

#### **Artifact Type**

According to TOSCA Simple Profile Specification [\[TOSCA-Simple-Profile-YAML16\]](#page-85-0), artifact types represent the types of packages and files used by the orchestrator when

deploying TOSCA node or relationship types or invoking their interfaces. Currently, artifacts are logically divided into three categories [\[TOSCA-Simple-Profile-YAML16\]](#page-85-0):

- **Deployment Types:** includes those artifacts that are used during deployment (e.g., referenced on create and install operations) and include packaging files such as RPMs, ZIPs, or TAR files.
- **Implementation Types:** includes those artifacts that represent imperative logic and are used to implement TOSCA Interface operations. These typically include scripting languages such as Bash (.sh), Chef and Puppet.
- **Runtime Types:** includes those artifacts that are used during runtime by a service or component of the application. This could include a library or language runtime that is needed by an application such as a PHP or Java library.

#### <span id="page-22-0"></span>2.3.2 TOSCA Example

In this example section, we will discuss about a TOSCA template for a simple software installation. This example is derived from TOSCA Simple Profile Specification [\[TOSCA-](#page-85-0)[Simple-Profile-YAML16\]](#page-85-0).

```
tosca_definitions_version: tosca_simple_yaml_1_0
description: Template for deploying a single server with MySQL software on top.
topology_template:
inputs:
my_mysql_rootpw:
           type: string
my_mysql_port:
     type: integer
 node_templates:
     mysql:
       type: tosca.nodes.DBMS.MySQL
       properties:
            root_password: { get_input: my_mysql_rootpw }
           port: { get_input: my_mysql_port }
       requirements:
           - host: db_server
      db_server:
       type: tosca.nodes.Compute
       capabilities:
           # Host container properties
           host:
            properties:
                  # Compute properties
```

```
num_cpus: 1
     mem_size: 2048 MB
      disk_size: 10 GB
# Guest Operating System properties
os:
properties:
     # host Operating System image properties
     architecture: x86_64
      type: linux
      distribution: ubuntu
     version: 14.01
```
**Listing 2.3:** Example-TOSCA Template for a Simple Software Installation [\[TOSCA-](#page-85-0)[Simple-Profile-YAML16\]](#page-85-0)

The example provided in the listing [2.3,](#page-22-1) is a basic TOSCA template for software installation. Installation of software can be defined in node templates with its related server where the software will be installed. In this example the used node type is **tosca.nodes.DBMSMYSQL** for mysql node template which will install MYSQL on a server. mysql node has multiple properties such as **root\_password** and **port**. **root** password will set the password of the MYSQL root user at the deployment time. These properties are set as an input parameter and used by **get input** function, that means a value will be provided by the user at the deployment time and this value will be set to the corresponding property.

In the **db** server node template, the 'host' capability contains some optional properties that allow application developers to set the number of CPUs, memory size and disk size they think will be needed when the Compute node is instantiated in order to run the respective applications. Similarly, the 'os' capability is used to provide values to indicate which type of operating system should be used, when the Compute node get initialized.

In the topology template, the **mysql** node template depends on the **db\_server** node template, which has the type **tosca.nodes.Compute**. The relationship between these two node has been established using the **requirements** section's 'host' field in the **mysql** node template. This 'host' relationship indicates where the MYSQL application is to be installed. Nodes are related in the TOSCA metamodel based on requirements, where one node needs some features and another node is providing those features against the requirement, these type of requirements are defined by the node type. From the ongoing example, where MYSQL is a software type which needs to be hosted or installed on Compute type resource.

<span id="page-24-1"></span>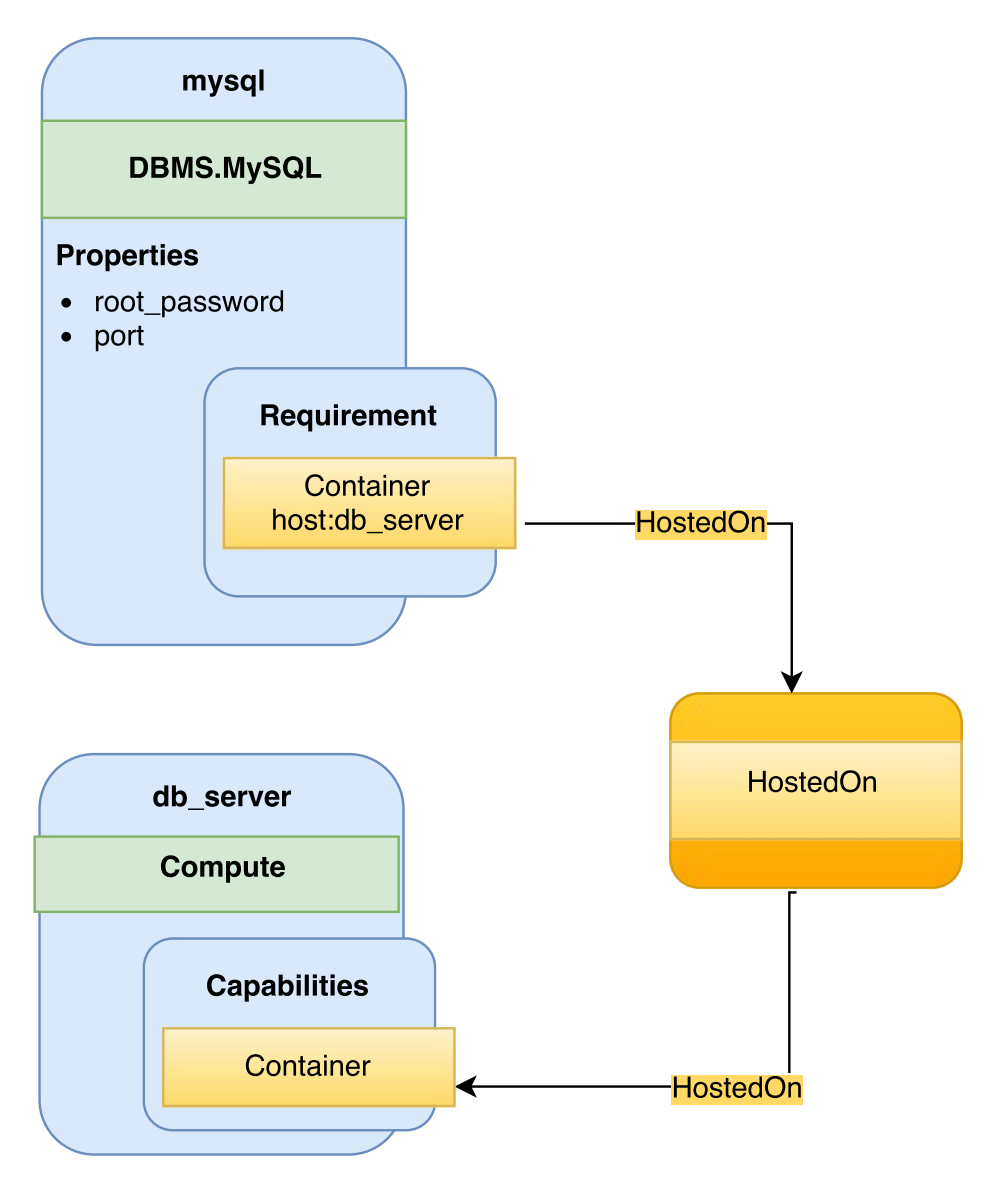

**Figure 2.2:** Diagram-TOSCA Template for a Simple Software Installation [\[TOSCA-](#page-85-0)[Simple-Profile-YAML16\]](#page-85-0)

## <span id="page-24-0"></span>2.4 Kubernetes

Kubernetes [\[kubernetes\]](#page-83-2) is an open source platform for automating container operations such as deployment, scheduling and scalability across a cluster of nodes. It has been developed by Google. And it is a similar approach to Borg and Omega [\[BGO+16\]](#page-82-6), those projects were used within Google for long time and considered as a first unified container management system developed in Google but not considered as open source. If user have ever used Docker container technology to deploy their containers, then think of Docker as a low level component used internally by Kubernetes to deploy containers. Kubernetes not only support Docker also supports Rocket, which is another container technology available in the market.

Kubernetes allows the user to declaratively specify the desired state of a cluster using high-level primitives. For example, the user may specify that they want three instances of the Wordpress application container running. Kubernetes' self-healing mechanisms, such as auto-restarting, rescheduling and replicating containers then converge the actual state towards the desired state.

Kubernetes cluster can be started from different platforms, the most common ones used being Vagrant, Amazon Web Service (AWS), Google Compute Engine (GCE), and Azure etc. To run Kubernetes locally and easily Minikube is the most prominent solution nowadays. This thesis considers the Minikube tool to run Kubernetes for implementation and testing purposes as it is open source and it can be used locally. Details on Kubernetes management and design for different platforms are described in [\[Voh17\]](#page-85-4).

Kubernetes orchestrates the containers in such a way that together they are performing as a Symphony. Some of them are followings [\[kubernetes\]](#page-83-2):

- automate the deployment and replication of containers,
- scale in or out containers on the fly,
- organize containers in groups and provide load balancing between them,
- easily roll out of new versions of application containers,
- provide container resilience, if a container dies it gets replaced, etc.

#### **Key Concepts of Kubernetes**

#### **Cluster**

A cluster is a group of nodes. They can be physical servers or virtual machines that have the Kubernetes platform installed. The diagram below is an illustration of such cluster. This diagram is very simplified to highlight the key concepts [\[DO15\]](#page-83-0).

According to the [2.3](#page-26-0) diagram, the following Kubernetes components are:

- Pod
- Container
- Label
- Replication Controller

<span id="page-26-0"></span>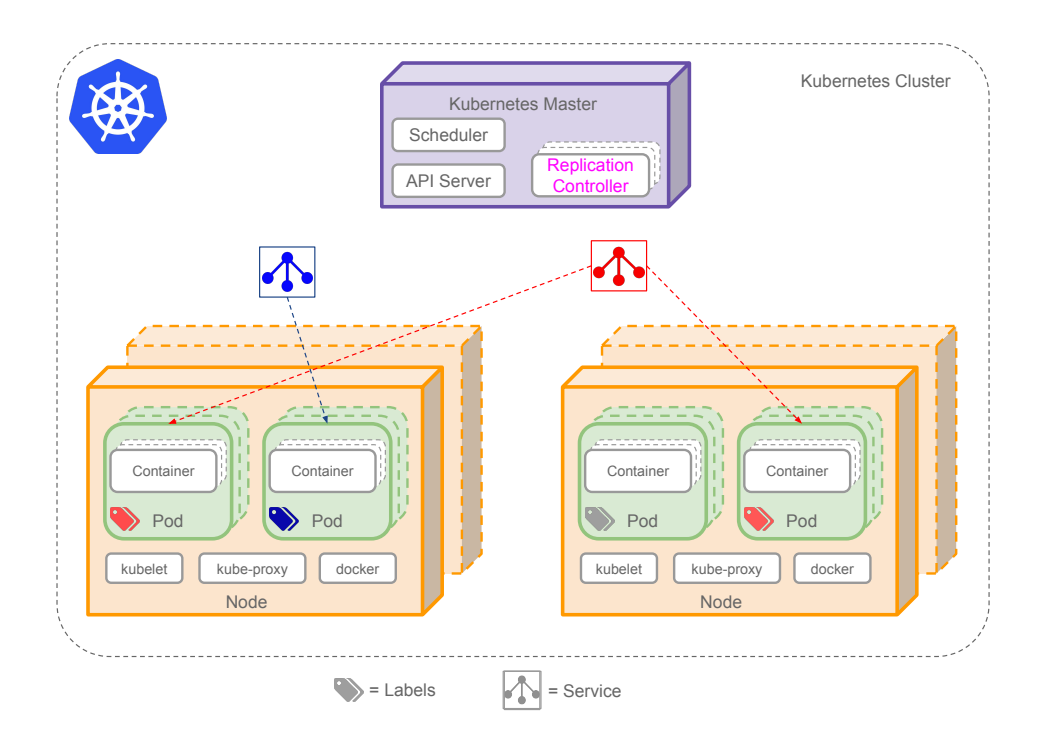

**Figure 2.3:** Simple Kubernetes Architecture Diagram [\[DO15\]](#page-83-0)

- Service
- Node
- Kubernetes Master

#### **Pod**

Pods are the smallest deployable units in Kubernetes that can be created, scheduled and managed. It is all about the Pods, if a user deploys a single container it will be deployed in its own Pod. Hence, it is a logical collection of containers that belong to an application.

Pods are scheduled to Nodes and contain a group of co-located Containers and Volumes. Containers in the same Pod share the same network namespace and can communicate with each other using localhost. Pods are considered to be ephemeral rather than durable entities.

```
apiVersion: v1
kind: Pod
# labels attached to this Pod
metadata:
 labels:
  name: wordpress-pod
spec:
 containers:
 - name: wordpress
  # Docker image that will run in this Pod
  image: wordpress
  ports:
   - containerPort: 8080
```
**Listing 2.4:** Example of Pod

#### **Label**

A Label is a key/value pair attached to Pods and conveys user-defined attributes. Labels define identifying for the object and are only meaningful and relevant to the user. Multiple labels can be attached to a resource. Labels can be used to organize and to select subsets of objects.

For example, users might create a 'tier' and an 'app' tag to tag their containers by applying the Labels (tier=frontend, app=myapp) to the frontend Pods and Labels (tier=backend, app=myapp) to backend Pods. Users can then use Selectors to select Pods with particular Labels and apply Services or Replication Controllers to them [\[Gup16\]](#page-83-1).

#### **Replication Controller**

Replication Controllers ensure the specified number of Pod 'replicas' that are running at any moment. If users created a Replication Controller for a Pod and specified 3 replicas, this will create 3 Pods and will continuously monitor them. If one Pod dies then the Replication Controller will replace it to maintain a total count of 3.

If the Pod that died comes back then users have 4 Pods, so consequently the Replication Controller will terminate one and the total count is 3. Again if users change the number of replicas to 5 on the fly, the Replication Controller will immediately start 2 new Pods so the total count is 5. User can also scale down Pods this way, a handy feature performing rolling updates.

When creating a Replication Controller users need to specify two things:

- **Pod Template:** the template that will be used to create the Pods replicas.
- **Labels:** the labels for the Pods that this Replication Controller should monitor.

<span id="page-28-0"></span>Following is the example of a replication controller.

```
apiVersion: v1
kind: ReplicationController
metadata:
 name: wordpress-controller
spec:
 # Two replicas of the Pod to be created
 replicas: 2
 # Identifies the label key and value on the Pod that
 # this Replication Controller is responsible for managing
 selector:
  app: wordpress-rc-pod
 # "cookie cutter" used for creating new pods when necessary
 template:
   metadata:
    labels:
      # label key and value on the pod.
            # These must match the selector above.
            app: wordpress-rc-pod
   spec:
    containers:
    - name: wordpress
            image: wordpress
            ports:
            - containerPort: 8080
```
**Listing 2.5:** Example of Replication Controller

#### **Service**

Service is an abstraction that defines a set of Pods and a policy to access them. Services find their group of Pods using Labels. The IP address assigned to a Service does not change over time and thus can be relied upon by other Pods. Usually, the Pods belonging to a Service are defined by a label selector. The labels used in selector must match the metadata used for creating the Pod by the Replication Controller.

```
apiVersion: v1
kind: Service
metadata:
 name: wordpress-service
 labels:
      app: wordpress-service
spec:
 ports:
      - port: 8080
```

```
# label keys and values of the Pod started elsewhere
selector:
    app: wordpress-container
```
**Listing 2.6:** Example of Service

#### **Node**

A node is a physical or virtual machine that acts as a Kubernetes worker, used to be called Minion. Every node has the following components such as kubelet, kube-proxy and Docker [\[DO15\]](#page-83-0).

#### **Kubelet**

Kubelet runs on every node act as a primary node agent, which manages the containers. And it is managed by the master. It works on the base of Pod specification accepting JSON or YAML which describes the Pod, also ensures that the containers inside the Pods are started and running.

#### **Kubernetes Master**

Kubernetes master is the central control point which manages the other worker nodes. It provides unified view into the cluster and has a number of components. It includes replication controller which is responsible for creation and replication of pods.

#### **Deployment**

Deployment is the next generation replication controller, recently introduced by Kubernetes. It provides declarative updates for Pods and Replica Sets. User only need to describe the desired state in a Deployment object, and the Deployment controller will change the actual state to the desired state at a controlled rate. Users can define Deployments to create new resources or replace existing ones by new ones. According to Kubernetes guideline use cases of deployment are the following [\[kubernetes\]](#page-83-2):

- Perform a Deployment to set up a Replica Set and Pods,
- Monitoring the status of a deployment,
- Update the existing deployment to recreate the Pods,
- If current deployment is not stable it is possible to rollback to previous stable version,
- Option to pause and resume a Deployment.

Either Replication Controller or Deployment can be used to create and replicate Pods. But Deployment provides some advanced features over Replication Controller like, it allows for easy updating of a Replica Set as well as the ability to roll back to a previous deployment.

Following is the example of a deployment artifact:

```
apiVersion: v1
kind: Deployment
metadata:
name: wordpress-container
 labels:
app: wordpress-container
spec:
 replicas: 2
 template:
  metadata:
    labels:
            app: wordpress-container
   spec:
    containers:
    - name: wordpress
           image: wordpress:4.6.1-apache
           env:
      - name: WORDPRESS_DB_HOST
       value: mysql-container
      - name: WORDPRESS_DB_PASSWORD
       value: root
            ports:
            - containerPort: 80
```
**Listing 2.7:** Example of Deployment

#### **Topological example of Kubernetes**

After deploying the [2.7](#page-30-0) deployment file and [2.6](#page-28-1) file in Kubernetes the topological view inside the cluster might look like the following diagram:

<span id="page-31-0"></span>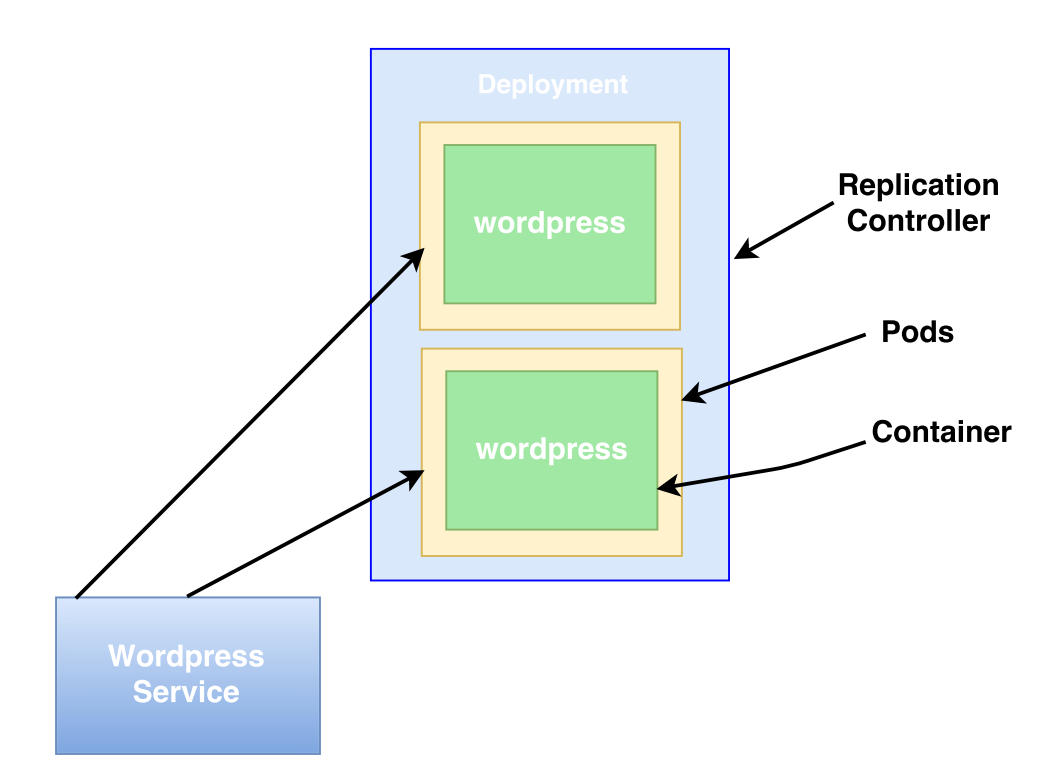

**Figure 2.4:** Example of Kubernetes Application Topology Based on [\[Gup16\]](#page-83-1)

In the figure [2.4](#page-31-0) here two "wordpress" pods have been created and both of them are discovered by the corresponding "wordpress" service.

#### **Example of Multi-Container Pods in Kubernetes**

The example [2.4](#page-31-0) shows a single Pod with a single container, while a single Pod can have multiple containers as well. According to the definition of Pod, "A pod is a group of containers that are scheduled onto the same host. Pods serve as units of scheduling, deployment, and horizontal scaling/replication" [\[kubernetes\]](#page-83-2). Hence, it is defined from the definition of Pod that we can have multiple containers inside a single Pod. In this following example [2.8](#page-31-1) we will show how to create a single Pod with multiple containers.

<span id="page-31-1"></span>The following example [2.8](#page-31-1) has been used from Kubernetes website [\[kubernetes\]](#page-83-2):

```
apiVersion: v1
kind: Pod
metadata:
 name: redis-django
 labels:
```

```
app: web
spec:
 containers:
   - name: Key-value-store
       image: redis
       ports:
            - containerPort: 6379
   - name: frontend
       image: django
       ports:
            - containerPort: 8080
```
**Listing 2.8:** Example of Multi-Container Pod Based on [\[kubernetes\]](#page-83-2)

In the example [2.8](#page-31-1) each container definition has been defined in the **"containers array"**. Each container object must contain **"name"** of the container and **"image"** Docker image name.

<span id="page-32-1"></span>Following diagram [2.5](#page-32-1) is the pictorial representation of the example [2.8.](#page-31-1)

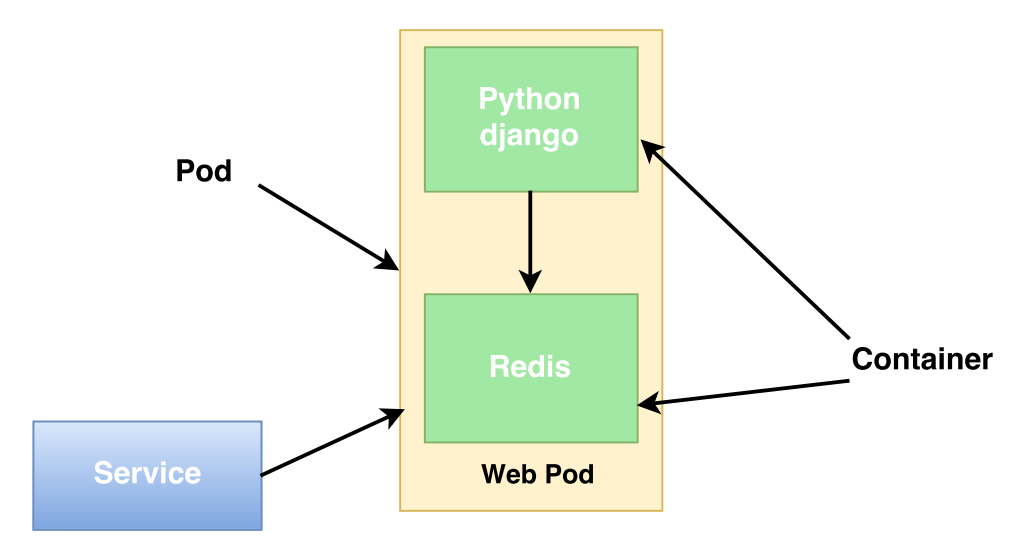

**Figure 2.5:** Graphical Representation of Multi-Container Pod

## <span id="page-32-0"></span>2.5 Docker

According to Docker website, it is described as "an open-source engine that automates the deployment of any application as a lightweight, portable, self-sufficient container that will run virtually anywhere." [\[Docker\]](#page-83-3)

Docker makes it easier for organizations to automate infrastructure, isolate applications, maintain consistency and improve resource utilization.

There are many key components of Docker which are used to manage Docker. These are:

- Docker Images
- Docker Containers
- Docker Client
- Docker Host
- Docker Registry
- Docker Machine

#### **Key Concepts of Docker**

#### **Docker Image**

A template for creating containers. An image contains the installation steps of an application instance with its software and independence, and the process to run when the container is launched. Docker images can be build from a Dockerfile. Pre-built Docker images can be found in the Docker registry.

#### **Dockerfile**

The core component of a Docker project is the Dockerfile. This file contains the instructions for Docker on how to build the Docker Image. Using "docker build" command users can easily build a Docker image from a Dockerfile.

#### **Docker Container**

Docker Container is a runtime component of Docker which is a virtual machine. It is created from the instruction found in the Docker image. A container holds everything that is needed for an application instance to run, including an operating system, useradded files, meta-data, and application instance dependencies.

#### **Docker Registry**

Docker Registry is a repository of images, where users can upload their created images or can download a pre-built image. Docker registry can be public or private. The most popular public Docker registry is Docker Hub  $^{11}$  $^{11}$  $^{11}$ .

<span id="page-33-0"></span><sup>11</sup>https://hub.docker.com

## <span id="page-34-0"></span>2.6 Related Works

In the following section, similar works related to the fundamental concepts involved in this thesis are presented. These similar projects are related to the area of virtualization deployment, specially those related to container deployment and cluster deployment of containers, Also Cloud orchestrators which use the TOSCA standard specification to deploy and manage applications in Cloud.

### <span id="page-34-1"></span>2.6.1 OpenTOSCA

<span id="page-34-2"></span>OpenTOSCA [\[BBKL14a\]](#page-82-1) is an open-source runtime environment for TOSCA environment, which was developed by "Institute of Architecture of Application Systems" (IAAS) at the University of Stuttgart. The OpenTOSCA-ecosystem is split into three parts: (i) OpenTOSCA-Container, (ii) Winery and (iii) Vinothek.

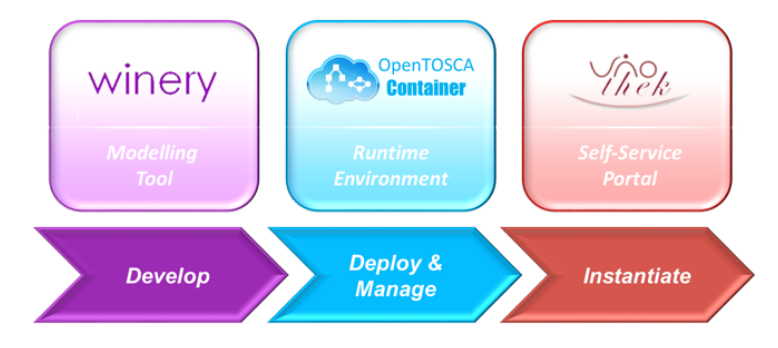

Figure 2.6: OpenTOSCA Ecosystem Overview<sup>[12](#page-34-3)</sup>

#### **OpenTOSCA-Container**

OpenTOSCA-Container [\[BBH+13\]](#page-82-7) is a runtime environment for the TOSCA description which is responsible for deployment and management. It processes the Cloud Service Archives (CSARs), runs plans and also manages the deployment states. Inside this OpenTOSCA-Container it is possible to deploy and manage TOSCA generated applications. From the definition of OpenTOSCA-Container [\[BBH+13\]](#page-82-7), it is defined as TOSCA runtime environment, therefore, this is not a container in the sense of container virtualization. More details about OpenTOSCA runtime architecture and components are provided in [\[BBH+13\]](#page-82-7).

<span id="page-34-3"></span><sup>12</sup>http://www.iaas.uni-stuttgart.de/OpenTOSCA/OpenTOSCAEcosystem.png

<span id="page-34-4"></span><sup>&</sup>lt;sup>13</sup>http://www.iaas.uni-stuttgart.de/OpenTOSCA/container\_architecture.php

#### <span id="page-35-0"></span>2 Fundamentals and Related Works

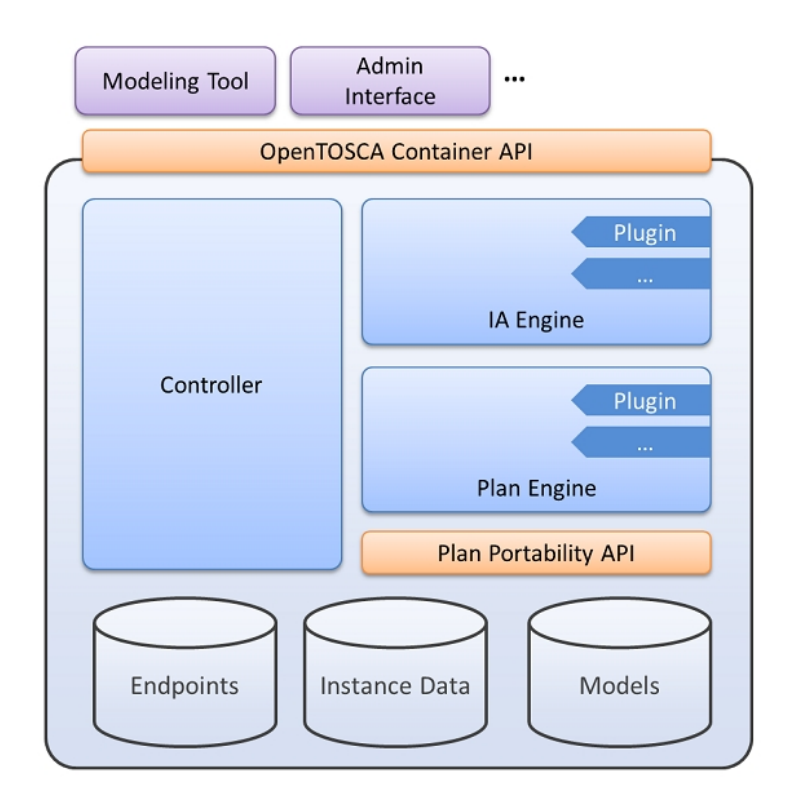

Figure 2.7: OpenTOSCA Container Architecture<sup>[13](#page-34-4)</sup>

#### **Winery**

Winery [\[KBBL13\]](#page-83-9) is a graphical modeling TOSCA tool to create TOSCA CSARs. Currently it supports visual modeling of topologies, defining TOSCA-Types and Templates and management plans. Which can be later exported as a CSAR to a TOSCA runtime. Winery enables users to build new web or Cloud applications by using the existing node types and relationship types. The CSAR files generated from Winery consists of XML-based definition file. On the other hand, this thesis is focused on YAML based TOSCA definition file. Therefore, it is difficult to reuse the features of Winery in this thesis.

#### **Vinothek**

Vinothek [\[BBKL14b\]](#page-82-8) is a Web-based self-service portal for "OpenTOSCA". It hides the technical details of TOSCA runtimes and provides end users a graphical interface to provisioning Cloud services over "OpenTOSCA". Provisioning term means the process to get the needed Cloud resources such as CPU, memory and storage etc. More details about Vinothek User Interaction and system overview are provided in [\[BBKL14b\]](#page-82-8).
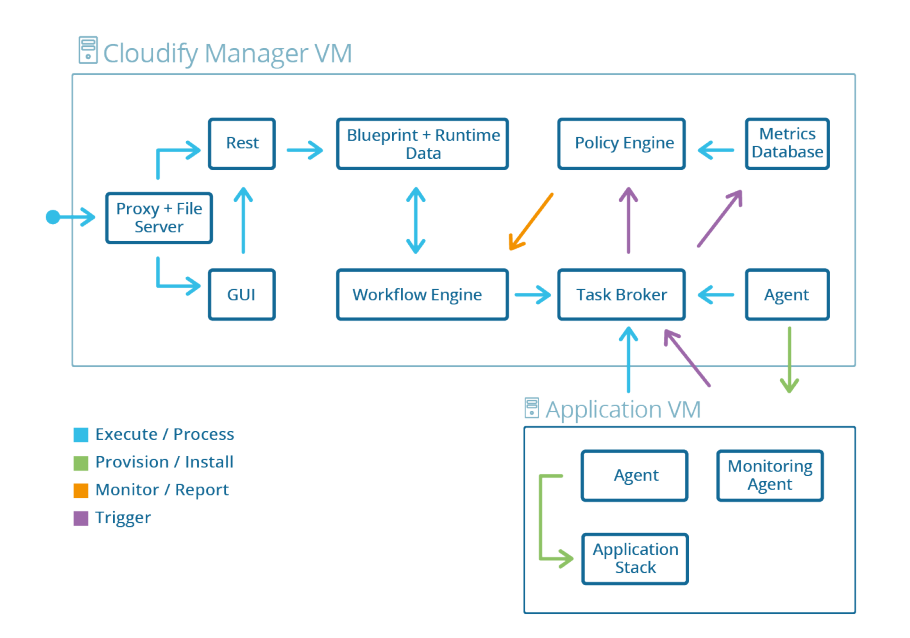

Figure 2.8: Cloudify Architecture Overview<sup>[14](#page-36-0)</sup>

## 2.6.2 Cloudify

Cloudify [\[Gig\]](#page-83-0) is an open source Cloud orchestration tool developed by GigaSpaces Technologies. Cloudify is designed in such a way so that it can support any application regardless of the application stack (i.e. languages and dependencies), can be deployed on any IaaS Cloud, and provides full control over the underlying infrastructure to its users, such as monitoring all aspects of the deployed application, detecting issues and failure, manually or automatically repairing them and handle ongoing maintenance tasks.

Cloudify's DSL (Domain Specific Language) is based on TOSCA's YAML Simple Profile [\[TOSCA-Simple-Profile-YAML16\]](#page-85-0), which are called "blueprint" defines the application's configurations, services and their topology. Using these blueprints Cloudify orchestrate the deployment phases of applications to Cloud computing and Virtualization infrastructure. In this blueprint files user can define the execution plans for the lifecycle of the application for installing, starting, terminating, orchestrating and monitoring the application. One of major part of Cloudify is the Cloudify DSL parser, which intends to read and validate the TOSCA blueprints and using its own workflow engine provide a mechanism for mapping operations to Cloudify plugins. More details about Cloudify DSL is provided in [\[Gig\]](#page-83-0).

<span id="page-36-0"></span><sup>14</sup>http://getcloudify.org/guide/images3/architecture/cloudify\_flows.png

Cloudify is already integrated with Microsoft Windows Azure, Amazon EC2, Docker and Kubernetes. Also supports configuration management tools like Chef, Puppet, Ansible.

Despite the fact that, Cloudify completely comply with our thesis goal, but we think that in some part it does not support the whole TOSCA features such as Cloudify does not support CSARs and also it has own specific DSL version that looks for namespacing specific to Cloudify. Therefore, Cloudify does not compliance with the TOSCA standard completely and creates vendor lock-in for its users.

## 2.6.3 OpenStack Heat

OpenStack Heat [\[Opea\]](#page-84-0) is an open-source project which initially launched as an alternative to AWS CloudFormation which is a closed source project. This is one of the largest projects to adopt TOSCA as one of the main templating languages.

Heat is the main orchestration component of the OpenStack [\[Opec\]](#page-84-1) orchestration program. It allows users to describe deployments of composite Cloud applications in text files called Heat templates. These templates define infrastructure resource requirements, the relationship between these resources, and any software configuration necessary in order to manage a complete application lifecycle. Later on these templates are then parsed and executed by the Heat engine. Heat also accepts the AWS CloudFormation template format, so that many existing CloudFormation templates can be launched on OpenStack. Heat provides both an OpenStack-native ReST [15](#page-37-0) API and a CloudFormationcompatible Query API.

As OpenStack Foundation is moving towards TOSCA standardization for the entire project, therefore they established TOSCA as their primary templating language. From the recent Heat Translator project [\[Opeb\]](#page-84-2), It takes a TOSCA flat YAML template or template embedded in TOSCA Cloud Service Archive (CSAR) format as an input, calls an appropriate Parser (e.g. TOSCA Parser) per the type of input template to parse it and create an in-memory graph, maps it to Heat resources and then produces a Heat Orchestration Template (HOT) as an output.

<span id="page-37-0"></span><sup>15</sup>https://developer.openstack.org/api-ref/orchestration/index.html

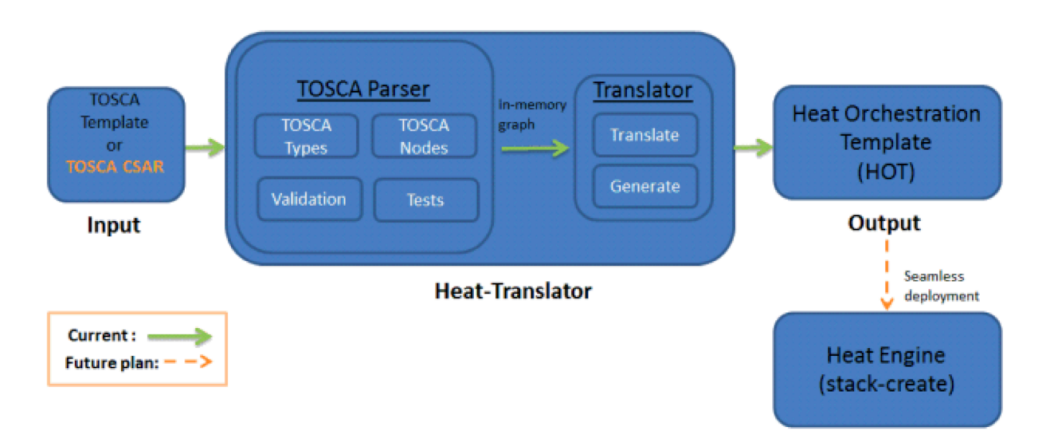

Figure 2.9: Simplified Architecture Diagram of Heat-Translator<sup>[16](#page-38-0)</sup>

In recent time Heat is integrated with Kubernetes and Cloudify beside AWS platform. Which makes it more powerful and increases its usability as a strong Cloud Orchenstration tool.

This project could be the best fit for our thesis, despite of its strong functionality and usability this project is mostly infrastructure focused. Even though Heat project takes TOSCA YAML as an input but later on it translates TOSCA to its own defined Heat Orchestration Template (HOT). After that HOT templates are used for Orchestration purpose. Which makes this project mostly OpenStack centric. Therefore, it mostly compatible with Other OpenStack components.

<span id="page-38-0"></span><sup>16</sup>https://www.ibm.com/blogs/cloud-computing/wp-content/uploads/2014/08/Heat-Translatorarchitecture.png

# 3 Requirements

In this part, the abstract mapping goal and the requirements of system architecture will be discussed. Technologies and different components which have emerged in the building process of the system architecture will be explored in this requirements section.

# 3.1 Mapping Goal

As described in the introduction chapter the goal of this thesis is to deploy TOSCA Cloud service archives using Kubernetes. From the fundamental chapters, it is found that TOSCA archives has its own definition files along with different artifact files, while on the other hand Kubernetes requires different deployment artifact files to deploy applications in it. Hence, it is obvious that different TOSCA files need to be mapped with diverse Kubernetes requirement and have to generate Kubernetes deployable files. The overall mapping goal is to map each TOSCA specific requirement to the Kubernetes specific requirement and include all necessary components to generate Kubernetes artifacts. A more detailed description is given in Chapter [4.](#page-46-0)

# 3.2 Architecture Requirements

To map between TOSCA and Kubernetes it is required to build a transformation engine which will transform TOSCA specific artifact and maps it to Kubernetes specific artifact. The building process of the transformation engine requires a system architecture which is composed of some key technologies.

System requirements have been distinguished between technical and non-technical requirements based on the system architecture. In the following subsections both of these requirements are described.

Following figure [3.1](#page-41-0) is the basic system architecture with the key components and required technologies:

<span id="page-41-0"></span>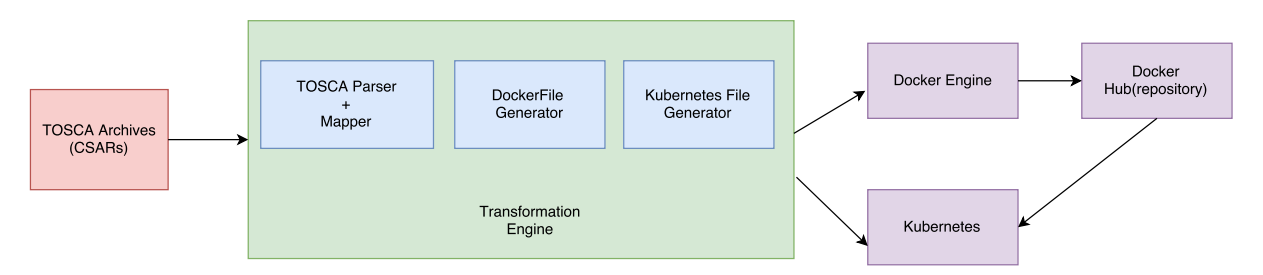

**Figure 3.1:** Conceptual Architecture Diagram

## 3.2.1 Technical Requirements

Main key technologies shown in the figure [3.1](#page-41-0) of system architecture to construct the transformation engine are:

- **TOSCA archives:** TOSCA archives are the TOSCA specification files which define the nodes, metadata, node topology and relationship between the nodes. Also it provides supporting documents as a script to maintain the applications.
- **TOSCA parser:** A parser is required to parse the TOSCA archives and get the required information from the definition files. This parser will be based on python runtime. It takes TOSCA archive (CSAR) files as an input. Also the definition files provided in the CSAR file must be of ".yaml" extension. To parse the ".yaml" file this parser uses the python yaml parser library as a base parser to read the file and extract the parsed data.
- **Mapper:** To map TOSCA to Kubernetes and the intermediate Dockerfile a mapper will be needed. This mapper will get the required data from the TOSCA parser and map the diverse system requirements between TOSCA and Kubernetes. This mapper will be based on python.
- **Kubernetes file generator:** File generator for generating the Kubernetes specific deployment file. This file generator generates two different types of file (i) Deployment and (ii) Service file for Kubernetes deployment. The file extension is ".yaml" type.
- **Dockerfile generator:** This file generator will generate the Docker specific file. The extension of the file will be Dockerfile. Also this file generator copies the

required scripts/files to the same directory of the Dockerfile in order to copy this file inside the Docker container and execute them inside the Docker container.

- **Docker Engine:** Docker Engine is required to be configured in the host machine to build and push Dockerfiles to the Docker hub. It is required to build and run containers.
- **Kubernetes Engine:** Pre-Installed Kubernetes is required in the host machine to be able to deploy Kubernetes specific file and generate Pods and associated service for the Pods. **"Minikube"** can be used to run Kubernetes locally. According to [\[Minikube\]](#page-84-3) , **"Minikube"** is a tool that makes it easy to run Kubernetes locally. Minikube runs a single-node Kubernetes cluster inside a VM on user's laptop for users looking to try out Kubernetes or develop with it day-to-day."

### 3.2.2 Non-Technical Requirements

Apart from the technical requirement there are also some non-technical requirements in the system. This non-technical components are involved in all of the system to maintain the end-to-end process of the transformation engine. Such non-technical components are:

- **TOSCA CSAR:** TOSCA Cloud service archive (CSAR) is a zip file, which contains all the required artifacts of TOSCA such as scripts, binaries, configuration files along with the metadata file and definition files. These files are required to deploy TOSCA using a TOSCA orchestrator.
- **TOSCA artifacts:** TOSCA artifacts consist of different scripts and configuration files, which are needed to create, install, implement and configure TOSCA application properly while deploying it into the Cloud.
- **Dockerfiles:** Dockerfiles are an intermediate requirement in the whole mapping process between TOSCA and Kubernetes. As Kubernetes only supports pre-built Docker image for its container deployment process, it is needed to map between TOSCA to Dockerfiles and then build Docker images from these files. Another way is to provide Docker image name of the specific application in the TOSCA definition file which can be directly mapped to Kubernetes.
- **Kubernetes Deployment files:** Deploying applications into Kubernetes requires two essential files which are the deployment file and service file. Deployment file is a manifest file which describes the Pods and Containers, as well as the Ports and the Replication process. The service file is to discover the proper Pod which is

currently running. Details about deployment and service artifacts are provided in Chapter [2](#page-14-0)

# 3.3 Supported Operations

The Transformation engine needs to support some specific operations in order to successfully map TOSCA to Docker and Kubernetes. According to the Simple Profile specification of TOSCA [\[TOSCA-Simple-Profile-YAML16\]](#page-85-0) these operations are described as Standard Lifecycle Interface (**"tosca.interfaces.node.lifecycle.Standard"**). This interface can be included into a node type definition as a set of operations. Each operation can have scripts attached with it, which can be executed by the orchestrators while transitioning an application to a desired state. The essential lifecycle operations which are supported by TOSCA nodes are the following:

- **create:** A standard lifecycle operation. It is used to create the resource or service the node represents in its definition. The orchestrators expect the node to provide a deployment artifact or an implementation artifact of a defined artifact type that it is able to process.
- **configure:** This operation is used to configure the resource the node represents in the topology.
- **start:** Start operation has the same kind of features as described in the create and configure operation.

These standard operations are supported in the transformation engine to generate node specific resources and configure them. Each of these operations and their corresponding artifacts have been mapped to Docker file to execute them in a required manner.

# 3.4 Supported Artifacts

From the fundamental chapter [2.3.1](#page-18-0) and according to TOSCA simple profile specification [\[TOSCA-Simple-Profile-YAML16\]](#page-85-0), an artifact definition defines a named, typed file that can be associated with Node Type or Node Template and is used by orchestration engine to facilitate deployment and implementation of interface operations. Therefore, artifacts might be of different types such as deployment artifacts and implementation artifacts, which can be used by the orchestrator for the deployment and implementation purpose. These artifact files can have different variations such as ZIP files, TAR files or scripting languages such as Bash (.sh) scripts. Hence, to run the operations in the lifecycle interface defined in TOSCA node templates, it is required to provide these artifacts (scripts or code) to the orchestrator which then will be executed to get the desired service or resource.

The artifacts supported by the Transformation engine are currently Bash (.sh) scripts and Docker image. If Docker image link is provided in the TOSCA node template for a node type then this image will be directly mapped to Kubernetes deployment file as a container image. This Docker image is a deployment artifact type (**tosca.artifacts.Deployment.Image.Container.Docker**).

Following [3.1](#page-44-0) is an example of a Dockerfile snippet which can be used as an artifact in the TOSCA node template:

```
FROM ubuntu:14.04
RUN apt-get update && apt-get install -y redis-server
EXPOSE 6379
ENTRYPOINT ["/usr/bin/redis-server"]
```
**Listing 3.1:** Sample Dockerfile Snippet of a Redis Server [\[Docker\]](#page-83-1)

This [3.1](#page-44-0) Dockerfile can be used to build an image of redis-server.

On the other hand, instead of providing a Docker image, simple Bash (.sh) scripts can be provided as an artifact for deployment and implementation purpose. These scripts can also have some input values which can be provided in the node template along with the artifact definition. These scripts will be directly mapped to Dockerfile and will be executed inside the Dockerfile. Also the required inputs and environmental variables will be mapped and passed to the Dockerfile accordingly.

Following [3.2](#page-44-1) is an example of a Bash (.sh) script file which can be used as an artifact in the TOSCA node template:

```
#!/bin/bash
#This script installs mysql server
apt-get update
debconf-set-selections <<< "mysql-server mysql-server/root_password password
    $db_root_password"
debconf-set-selections <<< "mysql-server mysql-server/root_password_again password
   $db_root_password"
apt-get -y install --fix-missing mysql-server
```
**Listing 3.2:** Sample Bash (.sh) Script

# <span id="page-46-0"></span>4 Architecture and Design

In this chapter the mapping techniques from TOSCA definition to Kubernetes are to be described. Furthermore, the assumptions taken for this mapping will be discussed in the following section [4.2.](#page-47-0)

# 4.1 Concept of Mapping Techniques

#### **Graphical Overview of Mapping Concept**

Following is the pictorial representation of TOSCA to Kubernetes mapping concept.

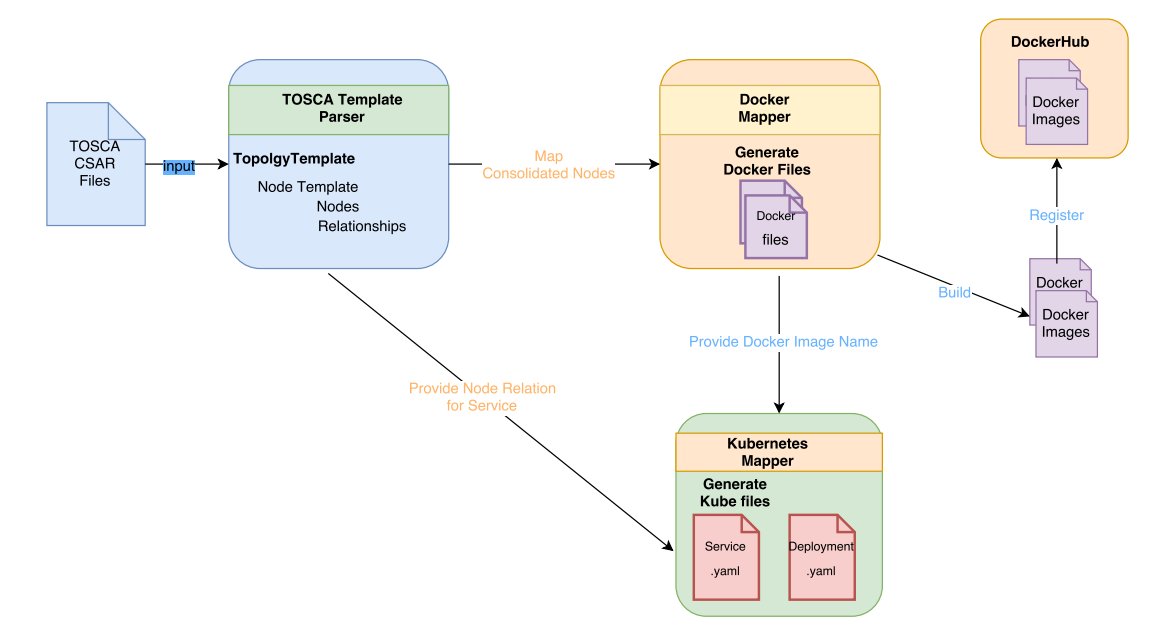

**Figure 4.1:** TOSCA to Kubernetes Mapping Concept Diagram

In the mentioned concept diagram the major components are following :

• **TOSCA Template Parser :** It will parse the TOSCA csar file and provides the required topology template, nodes and relationships with their properties.

- **Docker Mapper :** It will map the consolidated **"HostedOn"** relationship nodes to a Dockerfile and generate multiple Dockerfiles based on the requirements. Later it will build Docker image from Dockerfiles and push these images to Docker repository.
- **Kubernetes Mapper :** Kubernetes mapper will map the Docker images based on the "ConnectedTo" node relationship. It will generate the required deployment artifact to deploy the node in Kubernetes engine.

Before explaining the mapping concept on a more granular level, the assumptions made will be discussed in the following section [4.2.](#page-47-0) Therefore, it will be more clearer that how the mapping techniques works and what assumptions taken into account while mapping.

# <span id="page-47-0"></span>4.2 Assumptions

TOSCA itself is a quite enormous specification, having a large number of node types and relationship types, which also support vast amount of operations and properties. As the Transformation engine is a proto-type system, there are some limitations and specification assumptions have been made for the implementation purpose. Also, these assumptions have been taken because of mapping the diverse TOSCA specification to Kubernetes specific deployment. These assumptions illustrate the scope of this thesis and also depict its limitations.

**Assumption 1:** TOSCA archive (csar) files provided as a zip format

This thesis only considers the TOSCA archive (csar) files as a zip format with all the required artifacts. This csar file contains sub directories such as **"TOSCA-Metadata"**, **"Definitions"** and **"Scripts"**. **"TOSCA-Metadata"** sub directory contain entry definition path of TOSCA template along with other meta-data. **"Definitions"** sub directory contain the definition files of TOSCA topology template and node template. **"Scripts"** contain the provided artifact scripts which are needed for deployment and implementation purpose of the node type.

**Assumption 2:** Supported node types

The transformation engine will support two types of nodes. If the Docker image name is provided in the node template it has to be **"tosca.nodes.Container.Application.Docker"** node type. Otherwise, the node type has to be TOSCA application node type, which will be used as a Docker image name afterwards.

**Assumption 3:** Inputs will be mapped as environment variables

Inputs in the TOSCA topology template will be treated as environment variables, when mapping these inputs to Kubernetes deployment artifacts and Dockerfiles. Hence, it is considered in this thesis that all provided input name must be exactly same as the environment variable name in the application. The Transformation engine will prompt for user input if it detects inputs in TOSCA topology template.

**Assumption 4:** Supported functions to set properties and input values

In this Transformation engine only **"get\_input"** and **"get\_property"** built-in functions from TOSCA definition file have been considered to resolve when setting up the node inputs and node properties. These functions are built-in property functions in TOSCA, which are used within a service template to get the property values from property definitions which are defined somewhere else in the service template. Furthermore, these functions may only resolve the static values of property definitions of a TOSCA application. The Transformation engine will execute these property functions when there is a depedency between node which are related to specific node property. Furthermore, when there is a need to set user input value to particular node property that time "get input" function will be executed.

**Assumption 5:** Considered relationship between nodes

It is needed to link between two deployed applications in Kubernetes if there is a dependency between them. To map this requirement from TOSCA to Kubernetes, in this thesis **"host"**, **"database\_endpoint"**, **"service\_endpoint"**, **"database\_link"** keywords in the node's requirement section have been considered as a relationship type between nodes. Hence, it is expected to use the exact same keywords in the TOSCA definition files. The **"host"** keyword mimics the **"HostedOn"** relationship between two nodes which is required for Dockerfile mapping. This resolves the application hosting dependency. On the other hand **"database\_endpoint"**, **"service\_endpoint"**, **"database\_link"** keywords mimic the **"ConnectedTo"** relationship between the nodes, which is required in Kubernetes for linking between applications.

**Assumption 6:** Mapping of connection between nodes

In Kubernetes two deployed applications can be connected via environment variables and dns lookup. Therefore, it is required to map the proper Environment variable from TOSCA to Kubernetes for connecting two applications. As mentioned in Assumption 5, the connection between two nodes will be defined by **"database\_endpoint"**, **"service endpoint"**, "data baselink" keywords and the target node name as its value in the requirement section. To get the "Environment variable" for connection purpose, it is assumed in this thesis, that in the TOSCA node templates of the target node inside the artifact section there will be a **"kubernetes\_metadata"** part which will contain the "Environment variable" name as a value of key value-pair of **"link\_address"**.

Connection between two nodes as an example:

```
requirements:
 - database_link: mysql_container
```
**Listing 4.1:** ConnectedTo Relationship Syntax

"kubernetes metadata" setup in the target node as an example:

```
mysql_container:
 artifacts:
         kubernetes_metadata:
             link_address: WORDPRESS_DB_HOST
```
Listing 4.2: "kubernetes\_metadata" Setup Syntax

Later on this **"ConnectedTo"** relation will be mapped as a link between two applications in Kubernetes along with the key value pair.

The mapping concept has been described with TOSCA definition files on the following section [4.3.](#page-49-0) Here a single instance wordpress deployment scenario has been used to represent the mapping concept in different stages.

# <span id="page-49-0"></span>4.3 Mapping Concept using TOSCA Definition Files

Following is the TOSCA definition file of the wordpress example.

```
tosca_definitions_version: tosca_simple_yaml_1_0
description: >
 TOSCA simple profile with wordpress, web server and mysql on the same server.
imports:
 - wordpress.yaml
topology_template:
 inputs:
  db_name:
    type: string
    description: The name of the database.
  db_user:
    type: string
    description: The user name of the DB user.
  db_pwd:
```

```
type: string
   description: The WordPress database admin account password.
 db_root_pwd:
  type: string
  description: Root password for MySQL.
 db_port:
   type: integer
  description: The host port that maps to port 3306 of the MySQL database.
    wp_host_port:
   type: integer
   description: The host port that maps to port 80 of the WordPress.
node_templates:
 wordpress:
   type: tosca.nodes.WebApplication.WordPress
   properties:
    service_type: LoadBalancer
    port: { get_input: wp_host_port }
   requirements:
    - host: webserver
    - database_endpoint: mysql_database
   interfaces:
    Standard:
      create: ../Scripts/WordPress/install.sh
      configure:
        implementation: ../Scripts/WordPress/configure.sh
        inputs:
         wp_db_name: { get_property: [ mysql_database, name ] }
         wp_db_user: { get_property: [ mysql_database, user ] }
         wp_db_password: { get_property: [ mysql_database, password ] }
 mysql_database:
  type: tosca.nodes.Database
   properties:
    name: { get_input: db_name }
    user: { get_input: db_user }
    password: { get_input: db_pwd }
    port: { get_input: db_port }
   requirements:
    - host: mysql_dbms
   artifacts:
    kubernetes_metadata:
     link_address: wp_db_host
   interfaces:
    Standard:
      configure:
         implementation: ../Scripts/MYSQLDatabase/configure.sh
         inputs:
          db_name: { get_property: [ mysql_database, name ] }
```

```
db_user: { get_property: [ mysql_database, user ] }
          db_password: { get_property: [ mysql_database, password ] }
          db_root_password: { get_property: [ mysql_dbms, root_password ] }
 mysql_dbms:
  type: tosca.nodes.DBMS
  properties:
    root_password: { get_input: db_root_pwd }
    port: { get_input: db_port }
   requirements:
    - host: server
   interfaces:
    Standard:
      create: ../Scripts/MYSQLDBMS/install.sh
      start: ../Scripts/MYSQLDBMS/start.sh
      configure:
       implementation: ../Scripts/MYSQLDBMS/configure.sh
       inputs:
         db_root_password: { get_property: [ mysql_dbms, root_password ] }
 webserver:
  type: tosca.nodes.WebServer
   requirements:
    - host: server
   interfaces:
    Standard:
      create: ../Scripts/WebServer/install.sh
      start: ../Scripts/WebServer/start.sh
 server:
  type: tosca.nodes.Compute
   capabilities:
    host:
      properties:
       disk_size: 10 GB
       num_cpus: 1
       mem_size: 4096 MB
    os:
      properties:
       architecture: x86_64
       type: Linux
       distribution: Ubuntu
       version: 16.0
outputs:
 website_url:
  description: IP address for Wordpress wiki.
  value: { get_attribute: [server, private_address] }
```
**Listing 4.3:** TOSCA Definition of Wordpress Application Based on [\[Openstack15\]](#page-84-4)

Based on this example [4.3,](#page-49-1) the mapping between TOSCA to kuberetes at component level can be shown as below figure [4.2.](#page-52-0)

<span id="page-52-0"></span>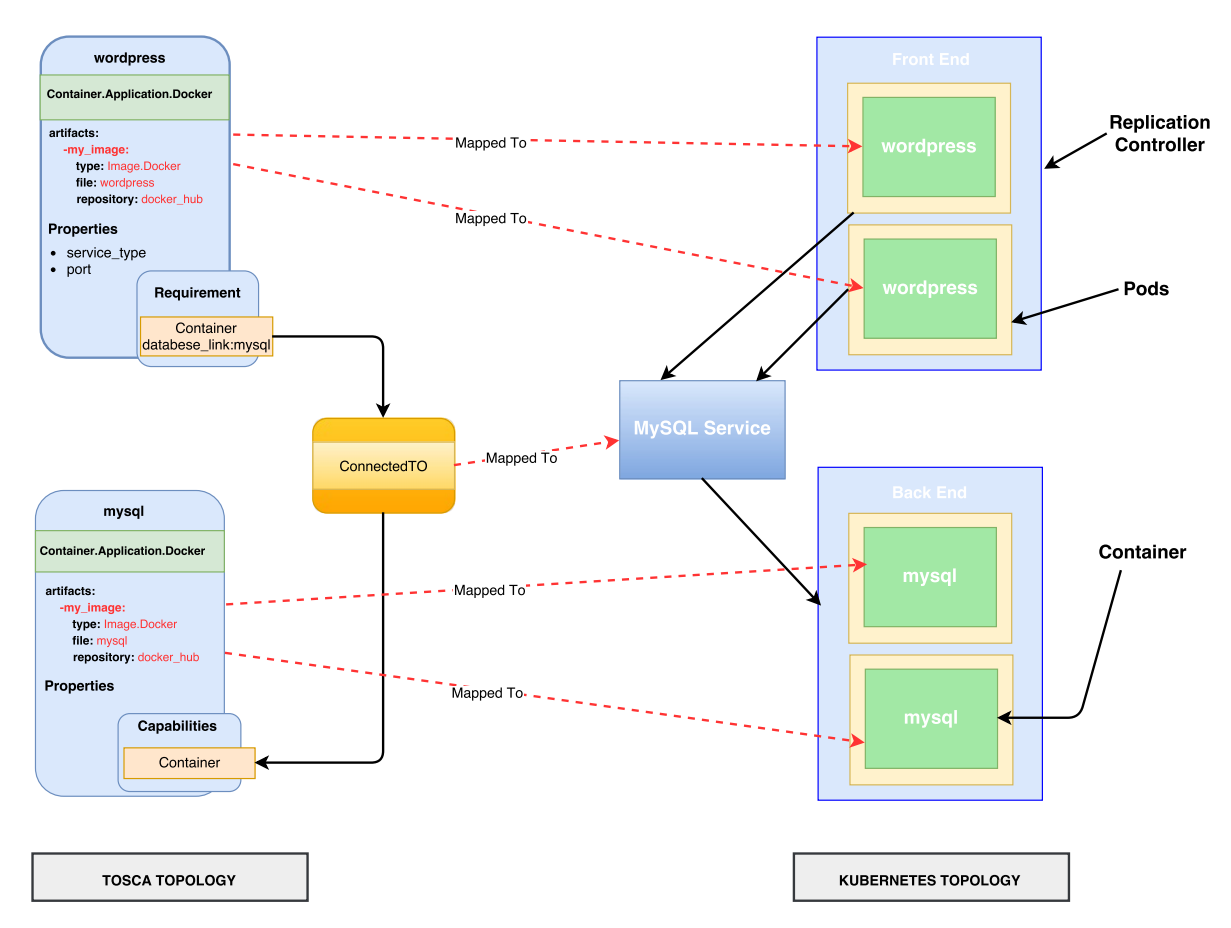

**Figure 4.2:** TOSCA to Kubernetes Topology Mapping on Component Level

### 4.3.1 Resolving Node Relationship

In this section relationships and dependencies between nodes are discussed. As for TOSCA non-normative type definitions we assume that dependencies between the nodes in the node templates are mentioned in the requirement part of each node. From our **Assumptions 5 and 6** for mapping between TOSCA and Kubernetes, the required relationships are **"HosteOn"**, **"ConnectedTo"**. These can be mentioned in the nodes requirement section as **"host"**, **"database\_endpoint"**, **"service\_endpoint"**, **"data\_baselink"** etc.

#### **Mapping HostedON Relationship**

Each **"HostedOn"** relationship of nodes needs to be resolved, in order to find out the node dependency. For TOSCA to Kubernetes mapping we need all the dependent node and their topological order. In the **"requirement"** section of each node of the node template, there is a **"host"** key which provides the name of the dependent node in the node template. Therefore, by iterating through all the nodes in the node template we can get the desired dependencies of the nodes.

```
node_templates:
 wordpress:
  type: tosca.nodes.WebApplication.WordPress
  properties:
    port: { get_input: wp_host_port }
   requirements:
    - host: webserver
  interfaces:
    Standard:
      create: ../Scripts/WordPress/install.sh
      configure:
        implementation: ../Scripts/WordPress/configure.sh
        inputs:
         wp_db_name: { get_property: [ mysql_database, name ] }
         wp_db_user: { get_property: [ mysql_database, user ] }
         wp_db_password: { get_property: [ mysql_database, password ] }
 webserver:
  type: tosca.nodes.WebServer
  requirements:
    - host: server
  interfaces:
    Standard:
     create: ../Scripts/WebServer/install.sh
     start: ../Scripts/WebServer/start.sh
 server:
  type: tosca.nodes.Compute
  capabilities:
    host:
     properties:
       disk_size: 10 GB
       num_cpus: { get_input: cpus }
       mem_size: 4096 MB
```
**Listing 4.4:** Example of "host" Dependency in Node Template Based on [\[Openstack15\]](#page-84-4)

#### **Topological Sorting of Dependent Nodes**

Along with all the dependent node relationships, we also need the topological order of these nodes. To sort the nodes into their topological order, we are using graph theories as we already have nodes and their **"HostedOn"** relationships. From there we can have vertices and the edges as nodes and relationships in the graph. We can set the in-degree of each vertex in order to get the starting node in the graph. After that by applying the "BFS" algorithm to the graph we can get the start to end path for our node in a sorted order. Applying this topological sorting technique, at the end we can get all the possible **"HostedOn"** nodes groups along with their topological order.

### 4.3.2 Dockerfile Mapping

#### **Decision on Creating Dockerfile**

From the description of Kubernetes we know that for creating containers inside Pods, we need a pre-built Docker image from Docker hub, which will be pulled by the Kubernetes Orchestration engine by its name. Hence, we need to make the decision on whether we create Dockerfiles or provide the pre-built Docker image name along with the TOSCA definition file. To make this decision, we need to check some conditions on node type and relationship type of the requirement section of the node. One possible option is that at the beginning, to check if the relationship type in the node's requirement section is **"host"**. This means that the node has a dependency on other nodes, hence we need to create the Dockerfile with all the dependent nodes. If we have other relationship on the requirement section other than **"host"** then we can check the node type. If the node type is "Docker", it indicates that the Docker image name and repository link are already provided. Another possible solution is, that the node type can be checked at the beginning and if the node type is "Docker", that means the Docker repository link and name is provided, hence there is no need to create Docker image for this node and no need to check for **"host"** relationship in the requirement section.

```
node_templates:
 # The WordPress container based on official WordPress image in Docker hub
 wordpress_container:
   type: tosca.nodes.Container.Application.Docker
   requirements:
    - database_link: mysql_container
   artifacts:
    my_image:
           file: wordpress
            type: tosca.artifacts.Deployment.Image.Container.Docker
            repository: docker_hub
```

```
interfaces:
 Standard:
         create:
          implementation: my_image
          inputs:
               host_port: { get_input: wp_host_port }
```
**Listing 4.5:** Example of "Docker" Node Type in Node Template Based on [\[TOSCA-Simple-](#page-85-0)[Profile-YAML16\]](#page-85-0)

#### **Mapping to Dockerfile**

Kubernetes only supports pre-built containers inside its pods. Currently it supports Docker image for creating Kubernetes pods. Thus, we need to create Dockerfile and register it to the Docker hub before we go for Kubernetes mapping and deployment. Our first step will be mapping nodes to Dockerfiles, which are consolidated as a group based on **"HostedOn"** relationship. For each **"HostedOn"** relationship group we need a separate Dockerfile. Inside the Dockerfile, initially we are mapping the implementation and configuration artifacts i.e. some executable scripts which will set up the application and its dependency nodes inside Docker container. We also need to map the properties of each node to the Dockerfile to be able to configure the nodes properly.

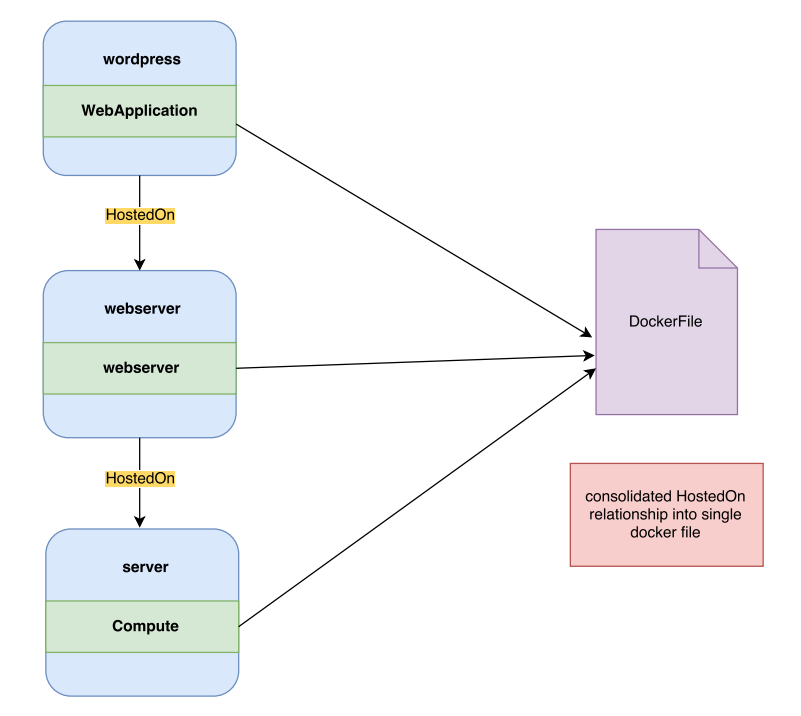

**Figure 4.3:** "HostedOn" Relationship base Nodes Mapping to Dockerfile

### 4.3.3 Mapping to Kubernetes

#### **Environment Variable Mapping**

As discussed in the **Assumption 3**, Input 'key' in the node template of each interface operation will be mapped as an Environment variable in Dockerfile and Kubernetes artifacts regarding the corresponding node.

Following is the example of an interface operation with inputs key :

```
interfaces:
 Standard:
   create:
    implementation: my_image
    inputs:
      MYSQL_ROOT_PASSWORD: { get_input: db_root_pwd }
```
#### **Listing 4.6:** Input key in Interface Operation

Following is the example of a Kubernetes Pod specification with env variable :

```
spec:
 containers:
 - name: mysql
  image: mysql:5.6
   env:
   - name: MYSQL_ROOT_PASSWORD
   value: root
  ports:
   - containerPort: 3306
```
**Listing 4.7:** Environment Variable in Kubernetes

Here in example [4.6](#page-56-0) the input key **"MYSQL\_ROOT\_PASSWORD"** has been mapped as an environment variable in example [4.7.](#page-56-1)

#### **Properties Mapping**

Properties defined in the TOSCA node template were used in each dependent node's interface operation as an input. Also specific required properties have been mapped to Kubernetes specific properties. Such as **"port"**, **"service\_type"** etc.

#### **Mapping to Kubernetes Pods**

As described in the fundamental chapters, a container is the core part of a Kubernetes Pods. By mapping the TOSCA node's Docker image to the container of a Kubernetes Pods,

#### 4 Architecture and Design

Mapping between TOSCA to Kubernetes would be achieved. The mapping between node in TOSCA topology and container in Kubernetes topology has been shown in the figure [4.2.](#page-52-0)

Mapping to the Kubernetes part basically depends on the Docker container. Once the Docker image has been built and is available in Docker Hub or a pre-built Docker image name and repository link is provided in the TOSCA definition file along with the node template, this Docker image name will be mapped to Kubernetes container image name. Also the required properties from a specific node will be mapped to corresponding Kubernetes container properties.

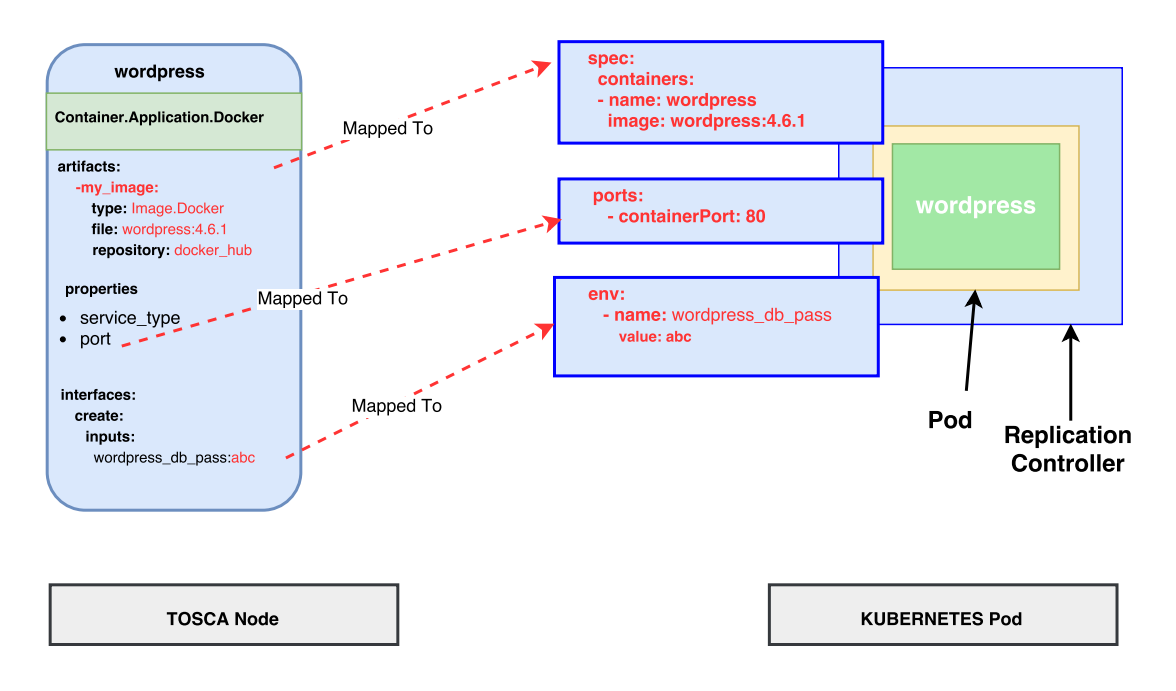

**Figure 4.4:** Mapping between TOSCA and Kubernetes Pods

#### **Mapping to Kubernetes Service File**

Pods are able to locate one another using Kubernetes services. Consequently, it is also needed to create services for the application nodes. In the service file each application node will be discovered by its label selector. Therefore, it is important to map the correct deployment pod (node) name to the service file's label selector. Furthermore, it is required to map the correct port to expose the service and the service type which will indicate whether the Pods will be exposed to outside world or it will be only available inside the cluster.

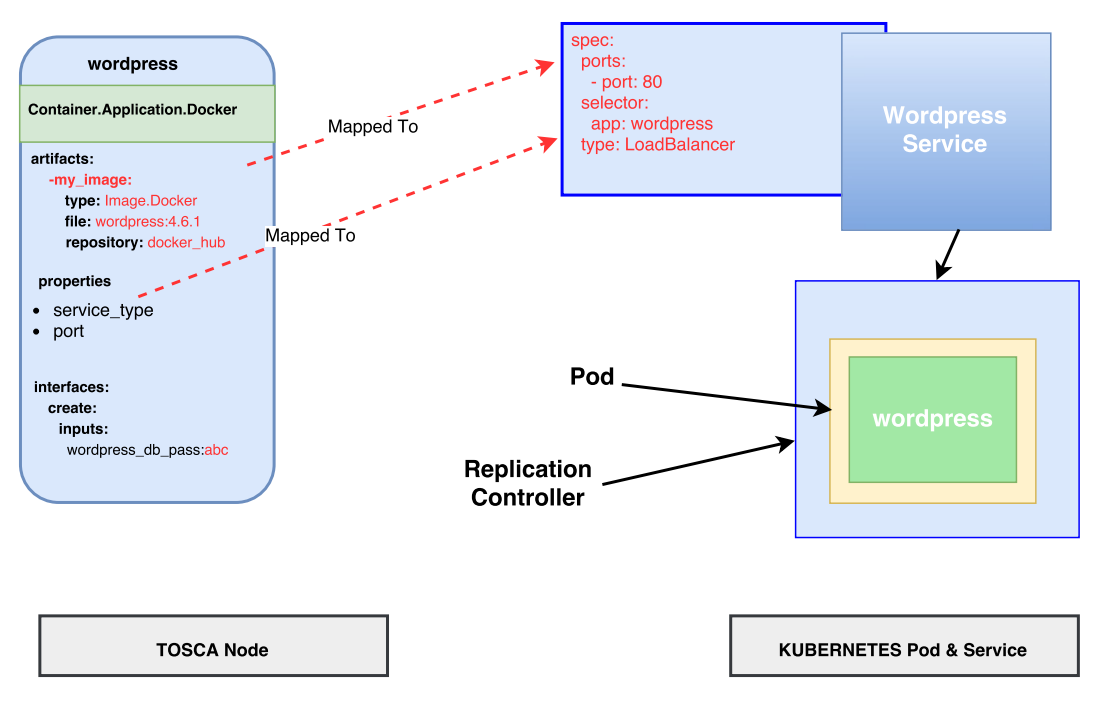

**Figure 4.5:** Mapping between TOSCA and Kubernetes Sevice

### **TOSCA "relationship" Mapping to Kubernetes**

In this part, the mapping between TOSCA **"ConnectedTo"** relationships with Kubernetes Pods **"connection"** mapping will be discussed.

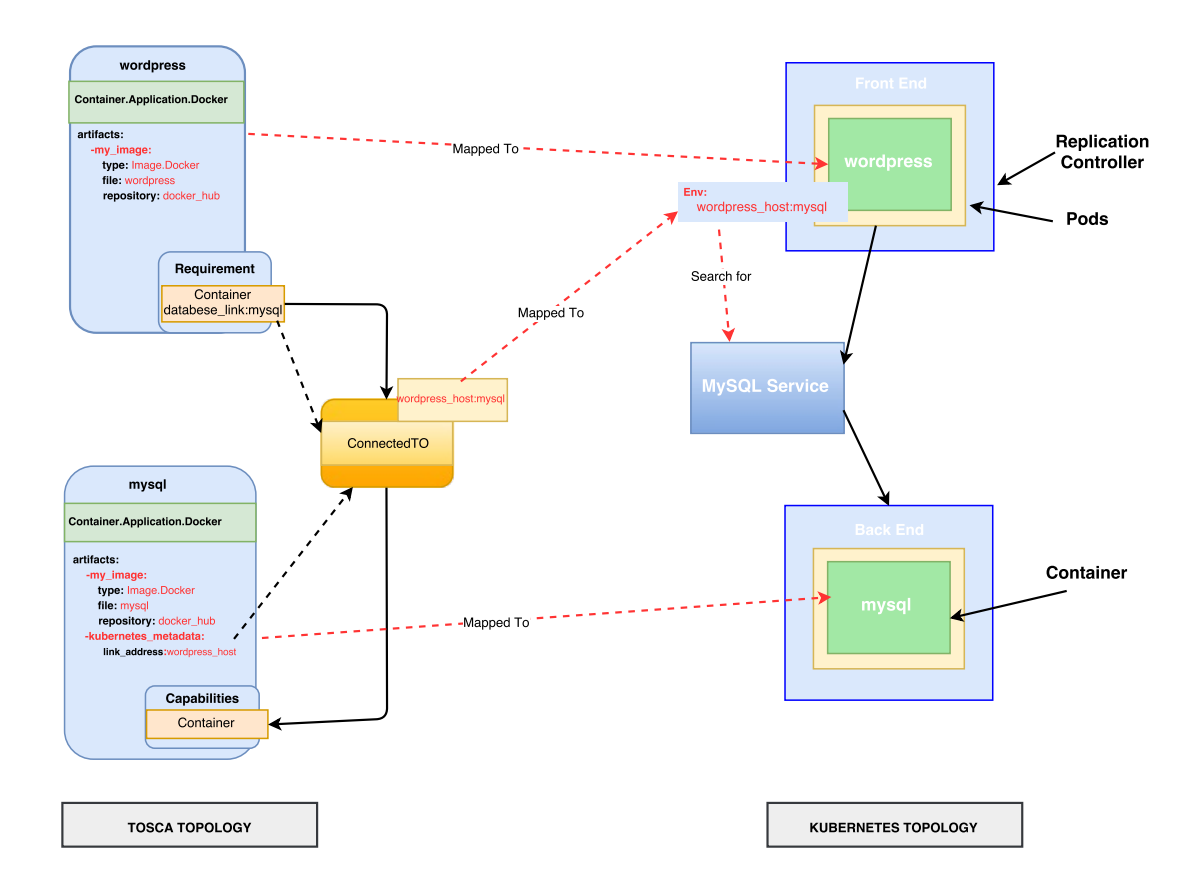

**Figure 4.6:** Mapping of TOSCA "ConnectedTo" Relationship in Kubernetes

It is mentioned in **Assumption 5** and **Assumption 6** which relationships between nodes will be considered in TOSCA and which relationships will be mapped for connection between nodes.

From the TOSCA definition file the **"ConnectedTo"** relationship between two nodes will be mapped in Kubernetes to establish the connection between regarding Pods. In listing [4.1](#page-49-2) and listing [4.2,](#page-49-3) it is shown how a **"ConnectedTo"** relationship described in the template and where the **"Environment variable"** for Kubernetes metadata regarding the target node is being mentioned. From the relationship the target node name has been taken and from the metadata the link address environment variable has been picked. Then these two values have been used as a key-value pair in the Kubernetes deployment artifact of dependent Pod under **"Env"** section. After deploying these artifacts the depended pod will look for the target pod's service and upon discovering the dependent pod it will connect with the target Pod.

env: - name: WORDPRESS\_HOST value: mysql

#### **Listing 4.8:** Connection Syntax of Pod

In the following chapter [5](#page-62-0) we will briefly discuss about the implementation and evaluation of the proposed "Transformation Engine".

# <span id="page-62-0"></span>5 Implementation and Evaluation

In this following chapter the implementation of the Transformation Engine is described on the component level. Furthermore, the evaluation process of the system and the result are being shown.

# 5.1 Overall System Design

<span id="page-62-1"></span>Figure [5.1](#page-62-1) represents the class diagram of the **toscaparser** package

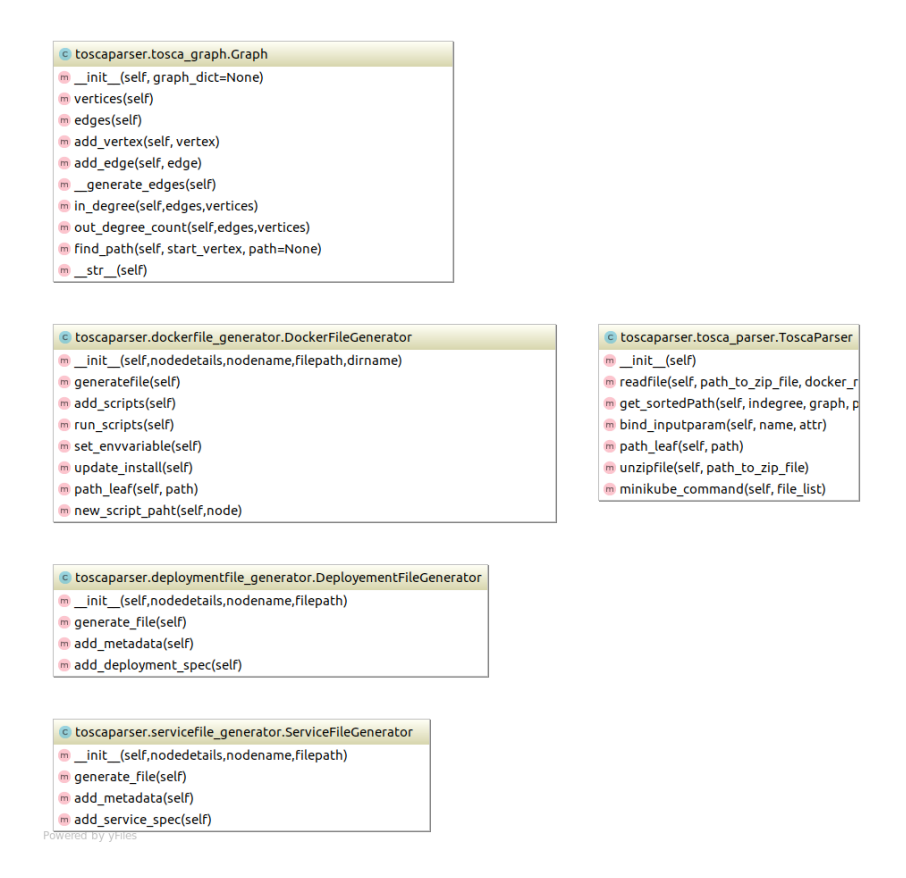

**Figure 5.1:** Class Diagram of "toscaparser" Package

This **toscaparser** package also uses another helper package to automate command line execution, which is called **commandexecutor**. This **commandexecutor** package comprises of **cmd\_response.py** class and **command\_executor.py** module.

<span id="page-63-0"></span>Following [5.2](#page-63-0) is the class diagram of **cmd\_response.py** class.

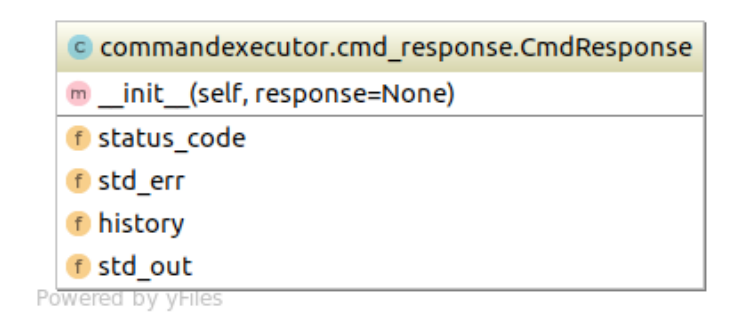

Figure 5.2: Class Diagram of "cmd\_response" Class

Details of each component from **Transformation Engine** are discussed in the next sections.

# 5.2 TOSCA Parser

The parser is the core part of the Transformation engine. **toscaparser.py** module acts as a central point of operation of the Transformation engine. Python **"yaml"** library has been used for file reading and for parsing purpose. Hence, the TOSCA definition files needs to be **".yaml"** format. Besides parsing the definition file, the **toscaparser.py** module is also responsible for mapping between TOSCA definition to Kubernetes deployment specific requirements. The tasks performed by the TOSCA parser are as follows:

- **Reading and extracting zip csar file: "toscaparser"** class is the entry point of the TOSCA Parser. **"readfile()"** gets the csar file path as input. It then extracts the file to the same path and at first reads the **'TOSCA-Metadata/TOSCA.meta'** file and from there it obtains the **'Entry-Definitions'** file path and name. Next this **"readfile()"** method starts parsing the definitions file. The parsing results are stored as a python dictionary object.
- **Parsing TOSCA definition files:** In this part the TOSCA parser parses each part of the definition file and look for keys such as **'imports'**, **'topology\_template'** etc. When the parser detects **'imports'** key in the definition file, it obtains the file

name which needs to be imported from the other definition file then the reader imports the node definition and appended it into the main dictionary object. Inside the **'topology\_template'** the parser looks for **'inputs'** and **'node\_templates'** keys. When the parser encounter **'inputs'** key inside the **'topology\_template'**, for each **'input'** the parser invokes **"bind\_inputparam()"** which will then take input by user interaction through the command prompt. This **'inputs'** will be then mapped as a key-value pair in the **'topology\_template'**. The same checking and setting will be done for the **'node\_templates'** as well. To set the **input value** and **property value** of the nodes the parser uses the **'get\_input'** and **'get\_property'** built-in function from the TOSCA topology template.

- **Making decision of mapping type:** In this part the parser makes a decision on mapping to Dockerfile and creating Dockefile. This decision is based on the node type. If the node type is **'tosca.nodes.Container.Application.Docker'** then the parser starts mapping for Dockerfile, otherwise it will first try to resolve the node dependency. Graph theory has been applied to create the graph and to solve the node topology. In the Transformation engine the **"tosca\_graph.py"** module is responsible for creating graph and solving the node topology. In this **"tosca\_graph.py"** module the **"Graph"** class uses the nodes and their relationships as parameters and later represents them as vertices and edges accordingly.
- **Mapping between TOSCA to Docker:** For each separate set of node dependency the parser creates a separate set of Dockerfile. To map between TOSCA to Docker, it is required to map each node related bash (.sh) script to Dockerfile according to topologically sorted order. Thus, at the beginning we stored each node related artifact to an ordered dictionary called 'nodeDetails[node\_template\_key]' there we also stored the node name as a key value pair into the **'node template key'** key. Furthermore, each interface operation artifacts related to the node are also being stored in this dictionary. That is **'create'**, **'start'**, **'configure'** operation's artifact has been mapped to 'nodeDetails[node\_template\_key][interfaces][create]', 'nodeDe**tails[node\_template\_key][interfaces][start]'**,

**'nodeDetails[node\_template\_key][interfaces][configure]'** accordingly. For a single set of node dependency such as **'wordpress'**  $\rightarrow$  **'webserver'**  $\rightarrow$  **'server'** each node detail has been mapped then to a separately ordered dictionary called **'dockerNodeDetails[nodeName]'** from the **'nodeDetails[node\_template\_key]'** dictionary which actually contains all node details.

• **Mapping between TOSCA to Kubernetes:** Mapping to Kubernetes specific requirements needs the application node's Docker image name and the specific property values along with environment variables with its values. These names and properties have been stored in an ordered dictionary as a key-value pair. As an example the Docker image name of the application node has been mapped to **'containerTemplate[node\_template\_key][image\_name]'** and environment variables have been mapped to **'containerTemplate[node\_template\_key][env]'**, same way the properties have been mapped as well.

- **Initiating Dockerfile generator:** After successfully mapping the Dockerfile requirements to the dictionary, the parser then initialize the **"DockerFileGenerator"** class with required parameters. This DockerFileGenerator then creates the required Dockerfile which will be discussed in details on [5.3.1](#page-65-0) subsection.
- **Initiating Kubernetes file generator:** Once all the mapping for the Kubernetes deployment have been completed, the parser then invoke Kubernetes file generator. There are two separate file generator classes for Kubernetes to generate two different types of files. **"DeployementFileGenerator"** class is responsible for generating deployment file and on the other hand **"ServiceFileGenerator"** is responsible for creating service file.
- **Initiating Command Line Executor:** After successfully generating all the required artifacts the parser then invoke command line executor, which is responsible for the Docker container management automation, minikube provisioning automation and Kubernetes deployment automation. Details of the command line executor have been discussed in [5.4](#page-68-0) section.

## 5.3 Generators

In this section, Generators refers to the different types of file generators in the **"Transformation Engine"**. In the following subsections [5.3.1](#page-65-0) and [5.3.2](#page-66-0) Dockerile Generator and Kubernetes File Generators are discussed.

### <span id="page-65-0"></span>5.3.1 Dockerfile Generator

Dockerfile generator is responsible for creating system specific Dockerfiles. These Dockerfiles are intermediate requirement for successfully deploying application into Kubernetes. The Dockerfile generator writes Docker specific requirements inside the Dockerfile such as adding all the required scripts and make them executable inside Docker container before the system starts building the Docker image. This file generator also copies all the required scripts to the same directory as the Dockerfile, when building the Docker container, it is required that all the files should be in the same folder with the Dockerfile which are required to be copied inside the Docker container. **"DockerFileGenerator"**

class in **"dockerfile\_generator"** package is responsible for generating the Dockerfiles and copying the relevant artifacts.

Following figure [5.3](#page-66-1) is a sample Dockerfile generator interaction model.

<span id="page-66-1"></span>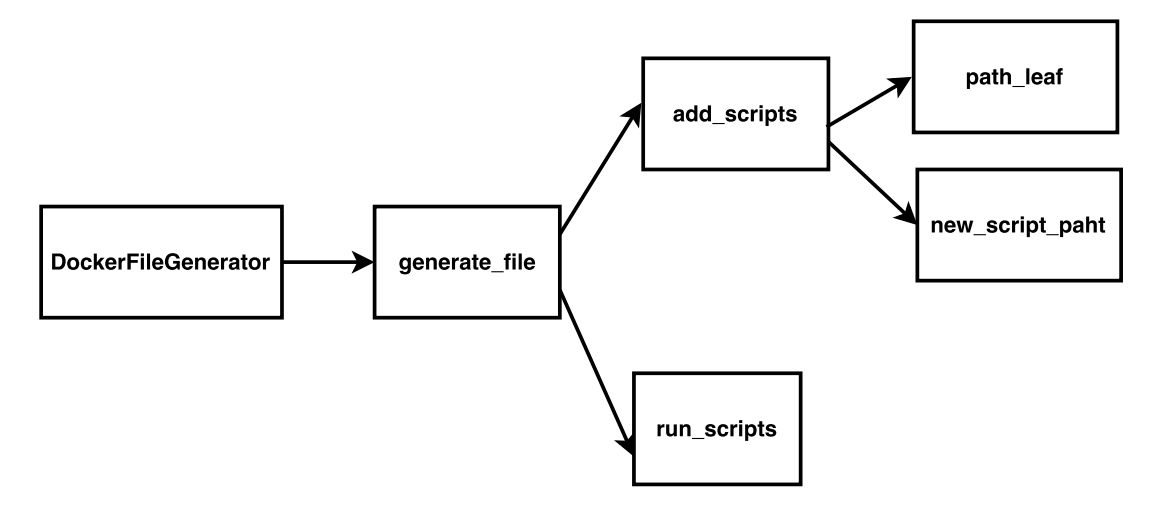

**Figure 5.3:** Dockerfile Generator Interaction Model

### <span id="page-66-0"></span>5.3.2 Kubernetes File Generator

This Kubernetes file generator is a composition of two different types of file generators, the Deployment file generator and the Service file generator.

#### **Deployment File Generator**

The deployment of the containerized application in Kubernetes requires a specific deployment file. **"DeployementFileGenerator"** class is responsible for generating the deployment files. This class gets initialized by the TOSCA parser with the application name, file creation path and other required parameters. Each of these methods **"generate\_file()"**, **"add\_metadata()"**, **"add\_deployment\_spec()"** gets invoked to create the file in a specified location, adding the deployment specific metedata and writing the deployment specification in the files accordingly.

Following [5.1](#page-66-2) is the example of a deployment file generated by Deployment File Generator.

```
apiVersion: extensions/v1beta1
kind: Deployment
metadata:
```

```
name: mysql-database
 labels:
app: mysql-database
spec:
 replicas: 1
 template:
metadata:
 labels:
      app: mysql-database
spec:
 containers:
 - name: mysql-database
     image: toscakube/mysql-database
     env:
      - name: db_password
       value: ****
     - name: db_name
    value: MYSQL
     - name: db_root_password
    value: ****
      - name: db_user
       value: ****
      ports:
      - containerPort: 3306
```

```
Listing 5.1: Sample "mysql-database" Deployment File Generated by Deployment File
           Generator
```
#### **Service File Generator**

Inside the deployed application in Kubernetes each pod gets assigned a unique IP addresses but if the pod is recreated it might have a different IP address, hence it gets difficult to discover an application. In this case service come to the rescue, a service defined a logical set of Pods and policy to access them.

The **"ServiceFileGenerator"** class get instantiated after successfully creation of the deployment file. This class initialized with the same application name as deployment file, file creation path and other required parameters such as the label-selector app name, port etc. **"generate\_file()"**, **"add\_metadata()"**, **"add\_service\_spec()"** methods are responsible for creating file, adding metadata and service specifications.

<span id="page-67-0"></span>[5.2](#page-67-0) is an example of mysql-database service file generated by Service File Generator.

```
apiVersion: v1
kind: Service
metadata:
 name: mysql-database
```

```
labels:
app: mysql-database
spec:
 ports:
- port: 3306
 selector:
app: mysql-database
```
**Listing 5.2:** Sample "mysql-database" Service File Generated by Service File Generator

# <span id="page-68-0"></span>5.4 System Automation

System Automation manages the automation part of **"Transformation Engine"**. **command executor.py** module takes care of all the automations. This automation part specifically focuses on three major automation parts such as Docker Container Management Automation, Minikube Provisioning Automation and Kubernetes Deployment Automation. These automation mechanisms are discussed in the following subsections.

### 5.4.1 Docker Container Management Automation

From the previous chapters we already know that Docker image is a prerequisite for Kubernetes deployment. As our file generator generates the Dockerfile, this Dockerfile needs to be built as a Docker image and afterwards be pushed to the Docker hub (public Docker repository). Our system automation module takes care of this part by executing Docker commands itself, hence reducing the manual interaction to build the Docker image and push it to the repository.

Following are some Docker commands which get executed from the **command\_executor .py**:

```
def docker_build(file_path,node_name):
  if '_' in node_name:
     node_name = node_name.replace("_","-")
  docker_command = 'docker build ' + file_path + ' -t ' + node_name
   return __exc(docker_command)
```
#### **Listing 5.3:** Docker Build Code Snippet

```
def docker_push(node_name):
  if '_' in node_name:
     node_name = node_name.replace("_","-")
  docker_command = 'docker push ' + node_name
  return __exc(docker_command)
```
**Listing 5.4:** Docker Push Code Snippet

### 5.4.2 Minikube Provisioning Automation

We use **Minikube** [\[Minikube\]](#page-84-3) tool to run Kubernetes locally for our testing purpose. For automating the provisioning of minikube we need to perform some task, which will start the minikube VM, get the minikube dashboard and provide the application URL to the end user by the command prompt. Some of the performed task are as follows:

```
def start_minikube():
  return __exc('minikube start')
```
**Listing 5.5:** Minikube Start Code Snippet

```
def minikube_dashboard():
  return __exc('minikube dashboard')
```
#### **Listing 5.6:** Minikube Dashboard Code Snippet

```
def minikube_get_url(service_name):
  kube_command = 'minikube service '+service_name+' --url'
   return __exc(kube_command)
```
**Listing 5.7:** Minikube Get URL Code Snippet

| $\equiv$ kubernetes                                                                        | <b>Workloads</b> |                                                                                                    | $+$ CREATE |
|--------------------------------------------------------------------------------------------|------------------|----------------------------------------------------------------------------------------------------|------------|
| Admin<br>Namespaces<br><b>Nodes</b><br><b>Persistent Volumes</b>                           |                  | There is nothing to display here<br>You can deploy a containerized app, select other namespace or take the Dashboard Tour @ to learn more |            |
| Namespace<br>$default -$<br><b>Workloads</b>                                               |                  |                                                                                                    |            |
| Deployments<br><b>Replica Sets</b><br><b>Replication Controllers</b><br><b>Daemon Sets</b> |                  |                                                                                                    |            |
| Pet Sets<br>Jobs<br>Pods                                                                   |                  |                                                                                                    |            |
| <b>Services and discovery</b><br>Services                                                  |                  |                                                                                                    |            |

**Figure 5.4:** Minikube Dashboard for Monitoring

### 5.4.3 Kubernetes Deployment Automation

Deploying containerized applications in Kubernetes is automated using the same **command executor.py** module. As we used minikube to run Kubernetes locally, therefore in this automation part the deployment process will be minikube oriented. The commands we executed here in this experiment to deploy the Kubernetes specific artifacts are system independent, that means the same commands can be executed to deploy Kubernetes artifacts in other tool rather than minikube.

Deploying the deployment artifact in Kubernetes code snippet is shown in the following example:

```
def kube_deployment(file_path):
  kube_command = 'kubectl create -f' + filereturn __exc(kube_command)
```
**Listing 5.8:** Kubernetes Deployment Code Snippet

# 5.5 Evaluation and Results

In this section we will discuss about the evaluation process and the results of the **"Transformation Engine"**. For the evaluation purpose we will use a case study of wordpress and mysql application deployment with TOSCA specification to evaluate the system.

### 5.5.1 Case Study with Containerized Node

Following is the TOSCA definition file of wordpress application.

```
tosca_definitions_version: tosca_simple_yaml_1_0
description: >
TOSCA simple profile with wordpress, web server and mysql on the same server.
# Repositories to retrieve code artifacts from
repositories:
 docker_hub: https://registry.hub.docker.com/
topology_template:
 inputs:
  wp_host_port:
   type: integer
    description: The host port that maps to port 80 of the WordPress container.
  db_host_port:
    type: integer
    description: The host port that maps to port 3306 of the MySQL container.
  db_root_pwd:
    type: string
    description: Root password for MySQL.
  wp_db_pwd:
    type: string
    description: Root password for Wordpress.
 node_templates:
  # The MYSQL container based on official MySQL image in Docker hub
  mysql_container:
    type: tosca.nodes.Container.Application.Docker
    properties:
     port: { get_input: db_host_port }
    capabilities:
     go: tosca.capabilities.Docker.Link
    artifacts:
     my_image:
       file: mysql:5.6
       type: tosca.artifacts.Deployment.Image.Container.Docker
       repository: docker_hub
```
```
kubernetes_metadata:
    link_address: WORDPRESS_DB_HOST
 interfaces:
  Standard:
    create:
      implementation: my_image
      inputs:
       MYSQL_ROOT_PASSWORD: { get_input: db_root_pwd }
# The WordPress container based on official WordPress image in Docker hub
wordpress_container:
 type: tosca.nodes.Container.Application.Docker
 properties:
  port: { get_input: wp_host_port }
  service_type: LoadBalancer
 requirements:
   - database_link: mysql_container
 artifacts:
  my_image:
    file: wordpress:4.6.1-apache
    type: tosca.artifacts.Deployment.Image.Container.Docker
    repository: docker_hub
 interfaces:
  Standard:
    create:
      implementation: my_image
      inputs:
       WORDPRESS_DB_PASSWORD: { get_input: wp_db_pwd }
```
**Listing 5.9:** TOSCA Definition of Wordpress Application

#### **Description of the scenario**

Based on the [5.9](#page-71-0) definition file, conceptually we will have two separate sets of Application node. One is wordpress application node and the other one is mysql database application node. These two application node will be also connected. If we think about this scenario as Kubernetes deployment perspective, then we will have two separate sets of Pod such as wordpress application Pod and mysql database application Pod. Also we will have two distinct services to discover and allow access to these two Pods. The wordpress Pod will be connected to the mysql database Pod using the mysql service.

#### **Evaluation Results**

We used this definition [5.9](#page-71-0) file along with other required scripts as a zip file. The Transformation Engine first loads the zip file from the provided path. Afterwards the engine reads metadata file and definition file and starts parsing the file. Once the file parsing is done the parser starts mapping the requirements and generates requirement specific artifacts. E.g. if a Docker file is needed the system will create the Dockerfile and then it will also create the deployment and service file for Kubernetes. From the

above scenario, the system will generate two sets of deployment files and service files for wordpress and mysql application. These files will then be deployed to Kubernetes locally using minikube tool from the transformation engine without any human interaction.

The deployment files generated from the [5.9](#page-71-0) by the Transformation Engine are as follows:

```
apiVersion: extensions/v1beta1
kind: Deployment
metadata:
 name: wordpress-container
 labels:
  app: wordpress-container
spec:
 replicas: 1
 template:
  metadata:
    labels:
     app: wordpress-container
  spec:
    containers:
    - name: wordpress-container
      image: wordpress:4.6.1-apache
     env:
     - name: WORDPRESS_DB_HOST
      value: mysql-container
      - name: WORDPRESS_DB_PASSWORD
       value: root
     ports:
      - containerPort: 80
```
**Listing 5.10:** Deployment File for "wordpress" Container

```
apiVersion: extensions/v1beta1
kind: Deployment
metadata:
 name: mysql-container
 labels:
  app: mysql-container
spec:
 replicas: 1
 template:
  metadata:
    labels:
     app: mysql-container
   spec:
    containers:
```

```
- name: mysql-container
 image: mysql:5.6
 env:
 - name: MYSQL_ROOT_PASSWORD
  value: root
 ports:
 - containerPort: 3306
```
**Listing 5.11:** Deployment File for "mysql-database" Container

The service files generated from the [5.9](#page-71-0) by the Transformation Engine are following:

```
apiVersion: v1
kind: Service
metadata:
 name: wordpress-container
 labels:
  app: wordpress-container
spec:
 ports:
  - port: 80
 selector:
  app: wordpress-container
 type: LoadBalancer
```
#### **Listing 5.12:** Service File for "wordpress" Container

```
apiVersion: v1
kind: Service
metadata:
 name: mysql-container
 labels:
  app: mysql-container
spec:
 ports:
   - port: 3306
 selector:
   app: mysql-container
```
**Listing 5.13:** Service File for "mysql-database" Container

After deploying the above mentioned deployment and service artifacts into Kubernetes, the minikube dashboard appeared as following:

### 5 Implementation and Evaluation

<span id="page-75-0"></span>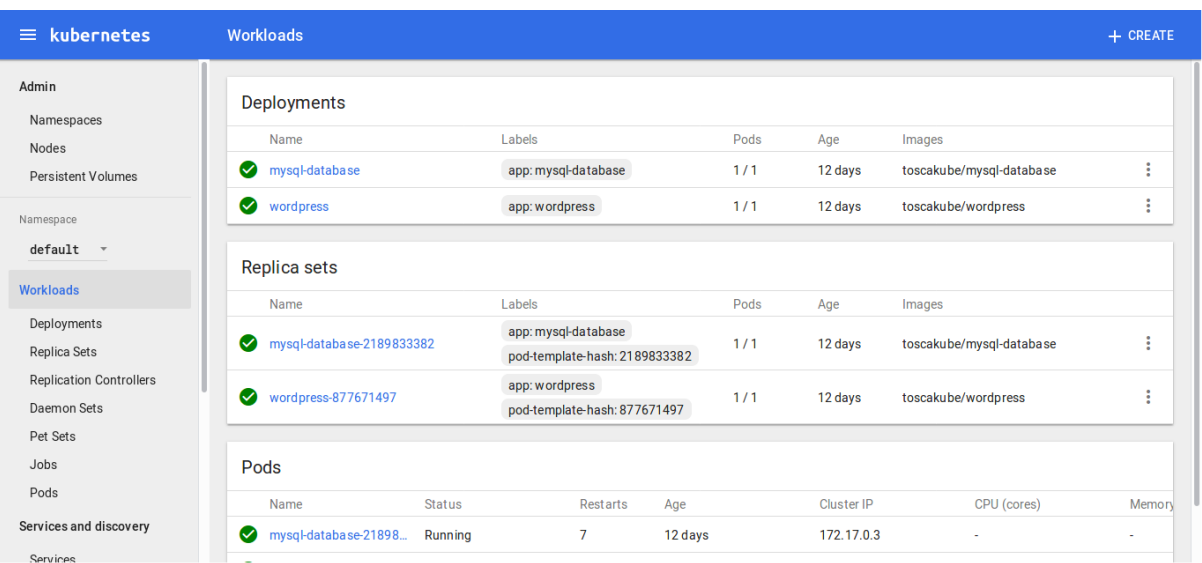

**Figure 5.5:** Minikube Dashboard after Deployment

| kubernetes<br>言。                                                                                       | Pods > wordpress-container-1145636475-tgv4o                                                                                                    | $\blacktriangleright$ EDIT                         | <b>DELETE</b> | $+$ CREATE |
|----------------------------------------------------------------------------------------------------|----------------------------------------------------------------------------------------------------|----------------------------------------------------|---------------|------------|
| Admin<br>Namespaces<br>Nodes<br>Persistent Volumes<br>Namespace<br>default<br>$\overline{\phantom{a}}$ | Pod<br>Name: wordpress-container-1145636475-tgv4o<br>Name space: default<br>Start time: 14/2/17 15:50<br>Labels: app: wordpress-container pod-template-hash: 1145636475<br><b>Status: Running</b><br><b>View logs</b> | <b>Network</b><br>Node: minikube<br>IP: 172.17.0.4 |               |            |
| Workloads<br>Deployments<br>Replica Sets                                                               | <b>Containers</b>                                                                                                    |                                                    |               |            |
| Replication Controllers<br>Daemon Sets<br>Pet Sets                                                     | wordpress-container<br>Image: wordpress:4.6.1-apache<br>Environment variables: WORDPRESS_DB_HOST: mysql-container<br>WORDPRESS_DB_PASSWORD: root                                                                      |                                                    |               |            |
| Jobs<br>Pods<br>Services and discovery                                                                 | Commands: -<br>Args: -<br><b>View logs</b>                                                                                                    |                                                    |               |            |

**Figure 5.6:** Pods in Minikube Dashboard

At the end the final application URL is following:

<span id="page-76-1"></span>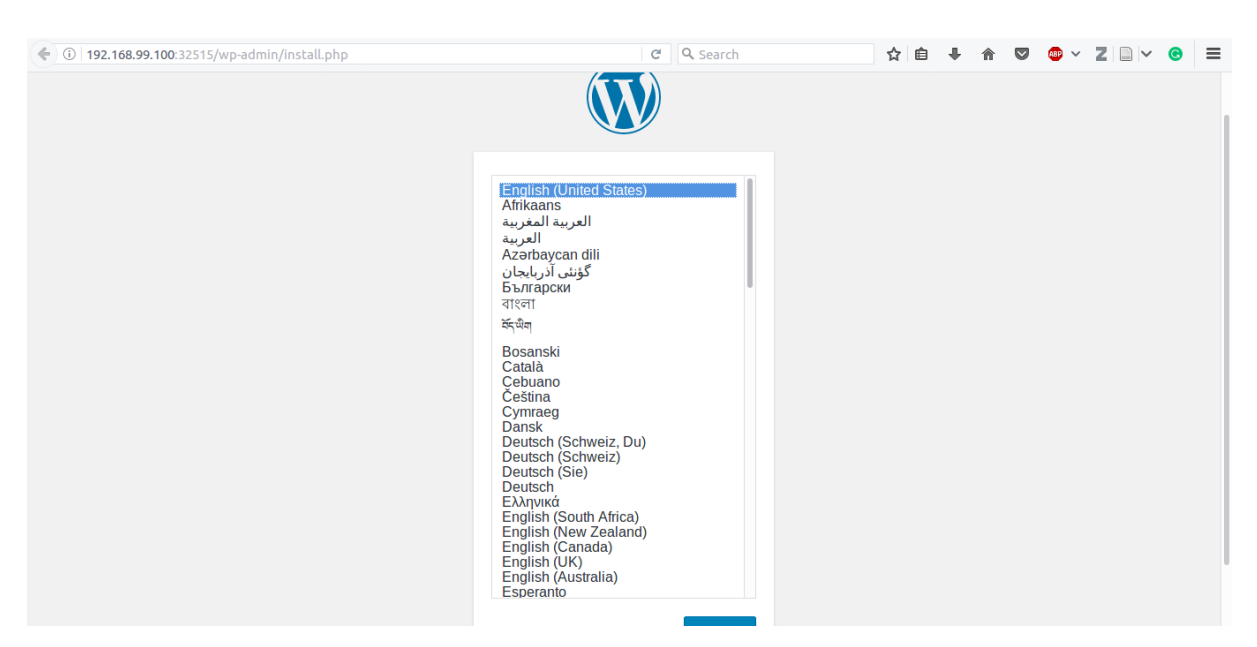

**Figure 5.7:** Deployed "wordpress" Application URL

### <span id="page-76-0"></span>5.5.2 Case Study of TOSCA Application Node's with Scripts

The definition file for this case study is [4.3,](#page-49-0) which is already mentioned in chapter [4,](#page-46-0) section [4.3.](#page-49-1)

#### **Description of the scenario**

The major difference in this case study [5.5.2](#page-76-0) with the previous one [5.5.1](#page-71-1) is that in the current definition file we have installation and deployment scripts of the nodes unlike the Docker image of the first case study. As Kubernetes only supports Docker image to create its container, we need to create Dockerfile based on these provided scripts, build Docker image and push it to Docker repository. Once the Docker image is available in the repository Kubernetes can pull it and use this image to create its container.

#### **Evaluation Results**

For this case study [5.5.2](#page-76-0) processing and results of the Transformation Engine were the same as the first case study [5.5.1](#page-71-1) with additional processing steps, such as Dockerfile mapping, Dockerfile creation, Docker image build and pushing the image to Docker repository. Except this Docker specific tasks all other task performed by the Transformation Engine were the same as in the previous case study.

Listing [5.14](#page-77-0) represents the Dockerfile created by the Transformation Engine for wordpress node.

```
FROM ubuntu
Maintainer auto generated Dockerfile
RUN apt-get -y update
ADD ./mysql_dbms/install.sh mysql_dbms-install.sh
ADD ./mysql_dbms/start.sh mysql_dbms-start.sh
ADD ./mysql_dbms/configure.sh mysql_dbms-configure.sh
ADD ./mysql_database/configure.sh mysql_database-configure.sh
RUN /bin/sh /webserver-install.sh
RUN /bin/sh /webserver-start.sh
RUN /bin/sh /wordpress-install.sh
RUN /bin/sh /wordpress-configure.sh
```
**Listing 5.14:** "wordpress" Dockerfile Generated by Dockerfile Generator

Figure [5.8](#page-77-1) represents the view of Docker repository after pushing the generated Docker images to it.

<span id="page-77-1"></span>

| лi,<br>Q Search                                                                                               |                              |                    |                                 | toscakube $\sqrt{*}$<br>Dashboard Explore Organizations Create v  |
|----------------------------------------------------------------------------------------------------|------------------------------|--------------------|---------------------------------|-------------------------------------------------------------------|
| <b>El</b> toscakube<br>$\overline{\phantom{a}}$<br>$\bigstar$ Stars<br><b>P</b> Repositories<br>C Contributed |                              |                    |                                 | Private Repositories: Using 0 of 1 Get more                       |
| Repositories                                                                                                  |                              |                    |                                 | Create Repository +                                               |
| Type to filter repositories by name                                                                           |                              |                    |                                 | ⊕<br><b>Docker Security</b><br>Scanning                           |
| toscakube/wordpress<br>public                                                                                 | $\mathbf{0}$<br><b>STARS</b> | 13<br><b>PULLS</b> | $\rightarrow$<br><b>DETAILS</b> | Protect your repositories from<br>vulnerabilities.<br>Try it free |
| toscakube/mysql-database<br>public                                                                            | $\mathbf 0$<br><b>STARS</b>  | 13<br><b>PULLS</b> | $\mathcal Y$<br><b>DETAILS</b>  |                                                                   |
|                                                                                                    |                              |                    |                                 |                                                                   |
|                                                                                                    |                              |                    |                                 |                                                                   |

**Figure 5.8:** Docker Repository with Docker Images

Except the newly created Dockerfiles all other artifacts e.g. Kubernetes deployment files and service files are same as the previously created deployment files [5.10](#page-73-0) and [5.11,](#page-73-1) service files [5.12](#page-74-0) [5.13.](#page-74-1) Furthermore, the minikube dashboard [5.5](#page-75-0) and the final application URL [5.7](#page-76-1) are same for this case study as well.

## 6 Summary and Future Work

In this thesis, we presented the scope of developing a concept by which TOSCA can be easily integrated with container virtualization and Cloud management technology. This increases the usability of TOSCA YAML based standardization in the field of deployment automation and container virtualization. The goal of this thesis was to bridge the strengths of TOSCA based Cloud applications with container virtualization. Thus, we provided a mapping concept of TOSCA to Kubernetes and Docker, and also an implemented prototype which demonstrates the overall processes.

At the beginning of chapter [1,](#page-10-0) we provided the motivation scenario and the objective of this thesis, we discussed the goal of this thesis. In chapter [2,](#page-14-0) we discussed about the main ideas related to this thesis, which built the necessary background. To be more precise, the basics of deployment automation, container virtualization is explained in details. Also, we provided the details of technologies and tools we used to implement the concepts discussed in this thesis. In addition, some similar works and research efforts related to containers virtualization and deployment using the TOSCA standard were discussed. In this related work we discussed about the functionalities provided by these similar works and provided the reason why we cannot use these tools in our work.

In chapter [3,](#page-40-0) firstly we set our mapping goal and derived the conceptual architecture diagram of the overall system. Later based on this architecture diagram we split the requirements into two categories i.e. as functional and non-functional requirements of the system. Additionally, we discussed about the artifacts and operations from TOSCA specification which are being supported by our approach.

Chapter [4](#page-46-0) proposes the mapping techniques to map between TOSCA and Kubernetes. In this chapter we discussed on how to solve the node dependency, mapping concepts to Docker, Kubernetes mapping requirements. Moreover, the assumptions have been discussed, which were taken to reduce the mapping diversity between TOSCA, Kubernetes, and Docker. The prototypical implementation details and evaluation of the system have been provided in chapter [5.](#page-62-0) For the assessment purpose of the system we used different case studies to evaluate the system. The case study helped to assess the feasibility of the proposed system. From this chapter we drew a clear line that the integration of TOSCA and Kubernetes is not only valuable from a conceptual point of view. In fact, the underlying concepts and approaches can be implemented in practice.

When it comes to the future work part, there is a lot of potential to improve the implementation and mapping part. Our system is an initial solution to enable the deployment of TOSCA CSARs in Kubernetes. In future works it could be improved in several directions. For example, the concepts outlined in chapter [4](#page-46-0) to create a mapping structure between TOSCA-based model and Kubernetes do not cover all the features offered by TOSCA and Kubernetes. For the prototypical solution we considered TOSCA containerized node with Docker image and nodes with Shell scripts for configuration and installation. For the artifacts we considered only Bash (.sh) scripts. In future besides Docker image other containerized nodes can be added. Additionally for configuration purpose artifacts from Chef, Puppet etc can be added as a new feature. Currently in our system we are not supporting BlockStorage or storage volumes. Therefore, these features can be added to the mapping part and the existing prototype implementations, which will make it more robust and reliable in the future. Finally, to be more precise this work provided an approach that defines basics of deploying TOSCA CSARs to Kubernetes, which will influence the DevOps world to consider bridging the gap between TOSCA-based model and Container Virtualization world.

## Abbreviations

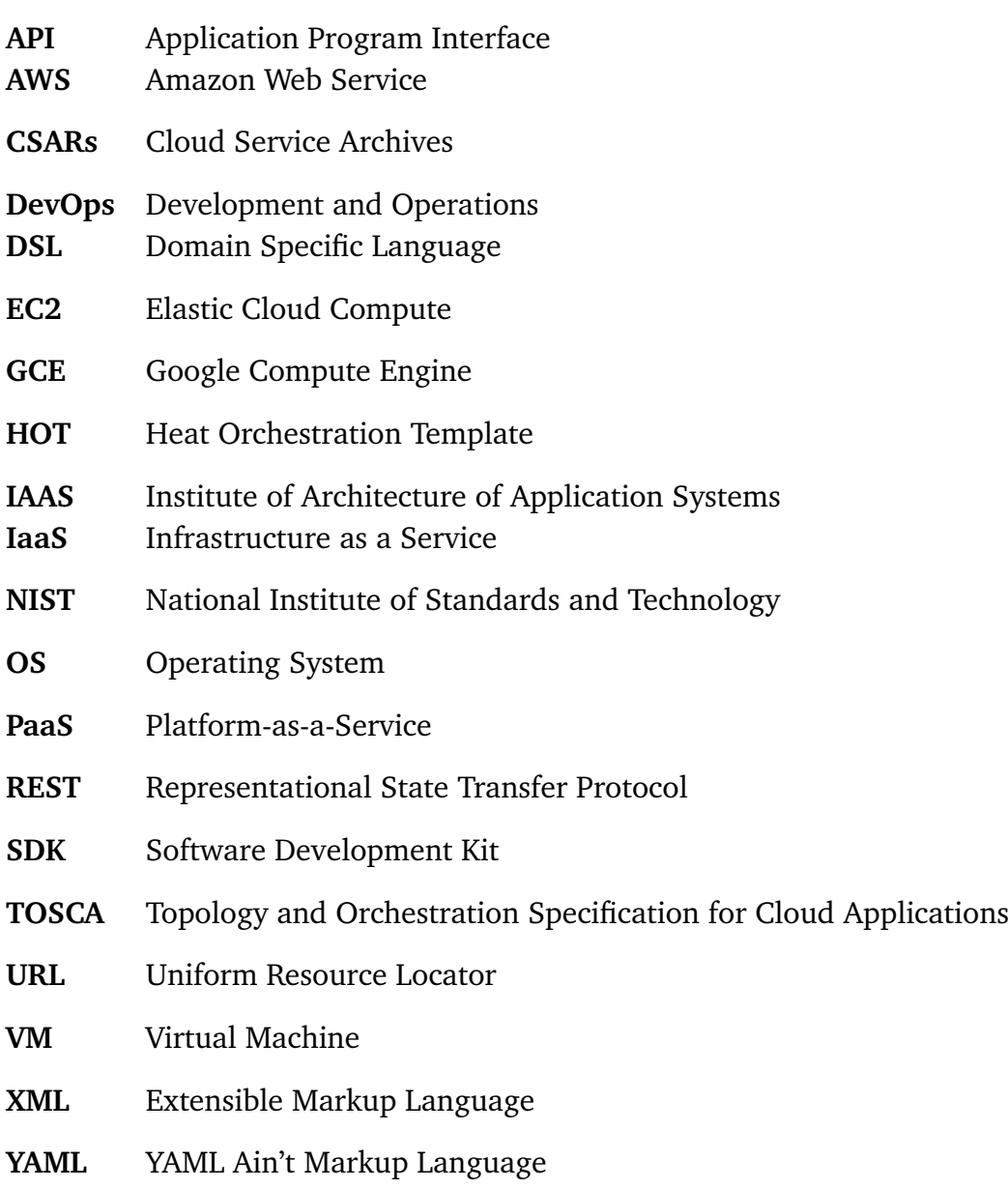

# Bibliography

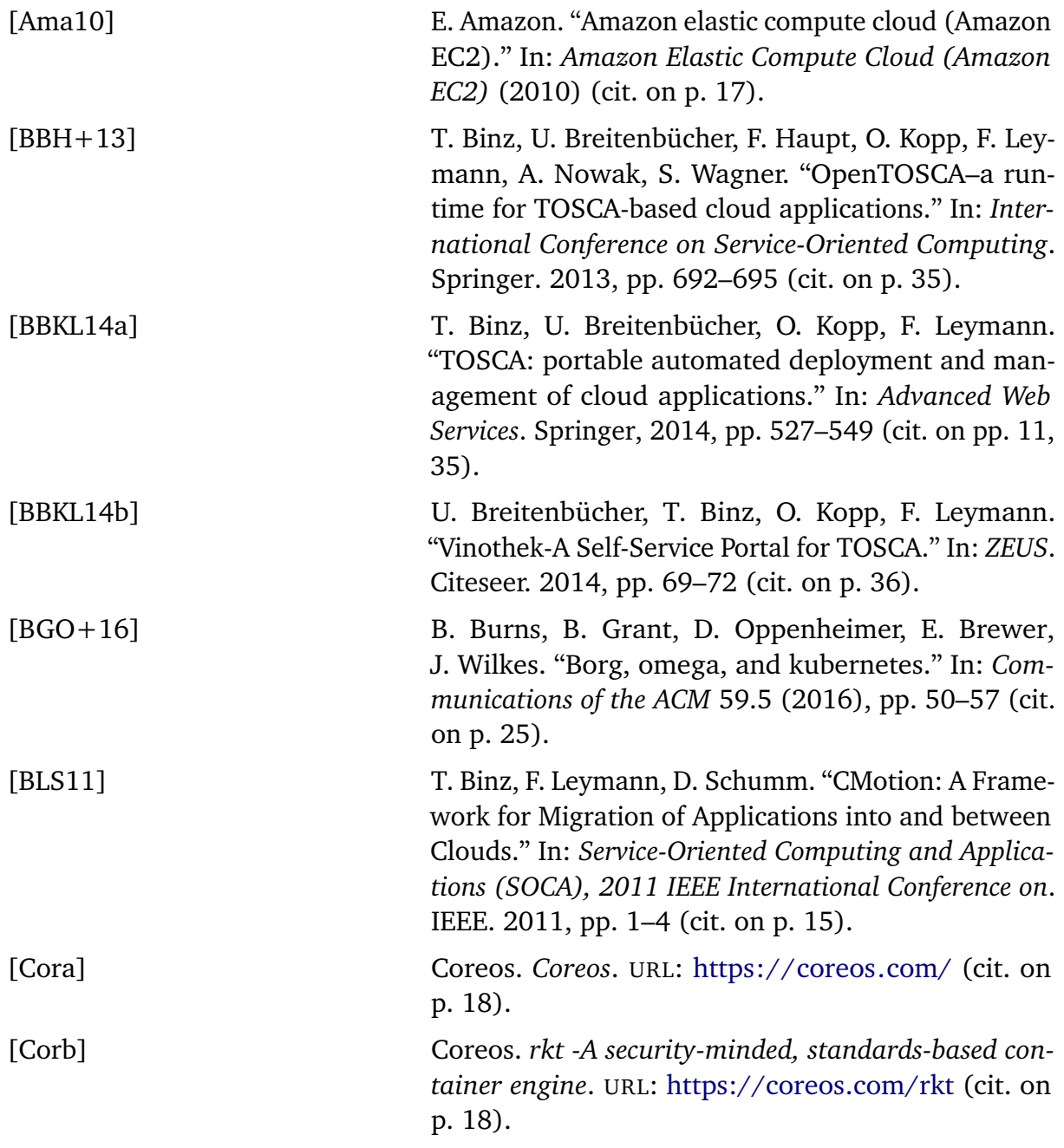

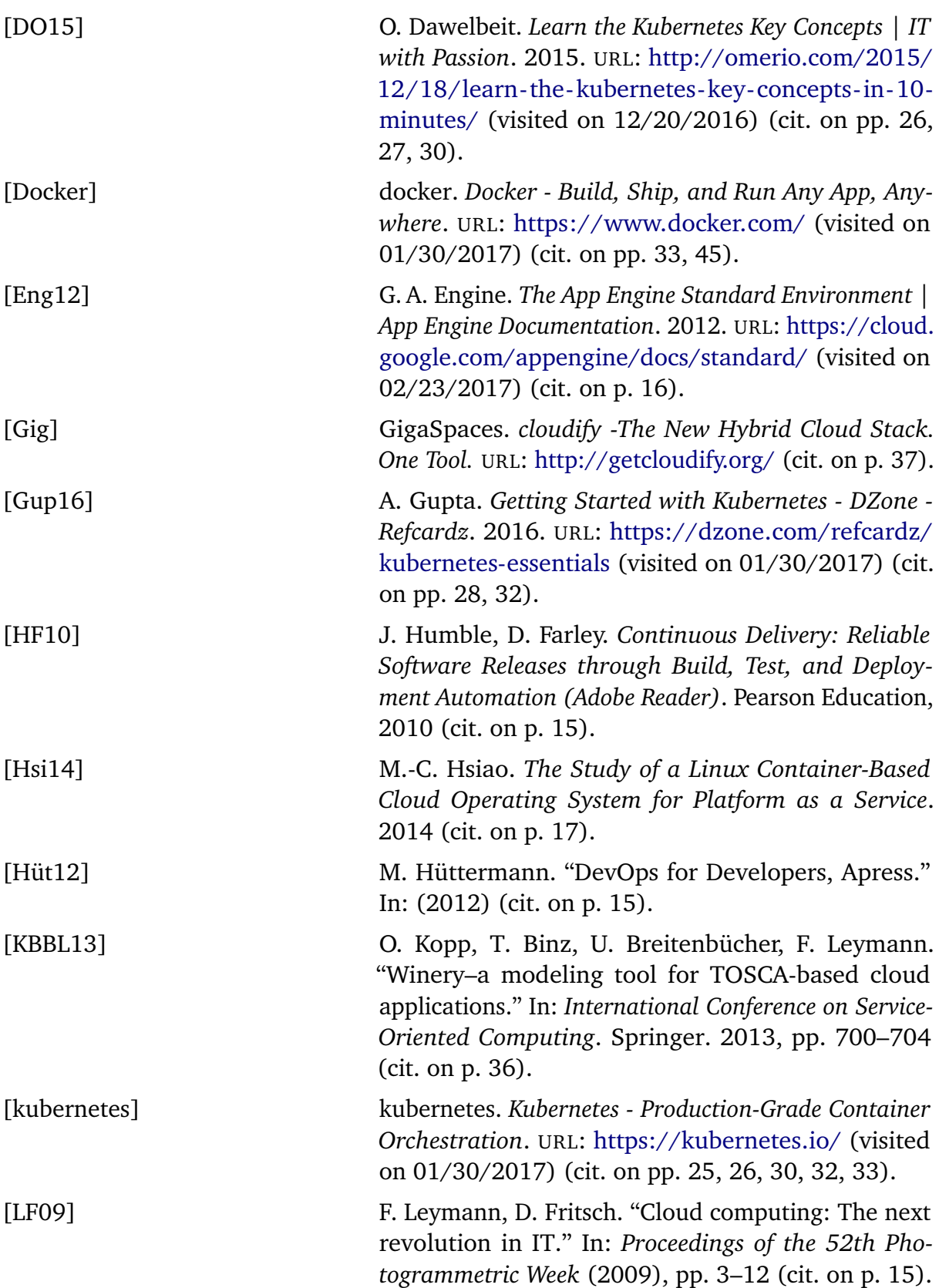

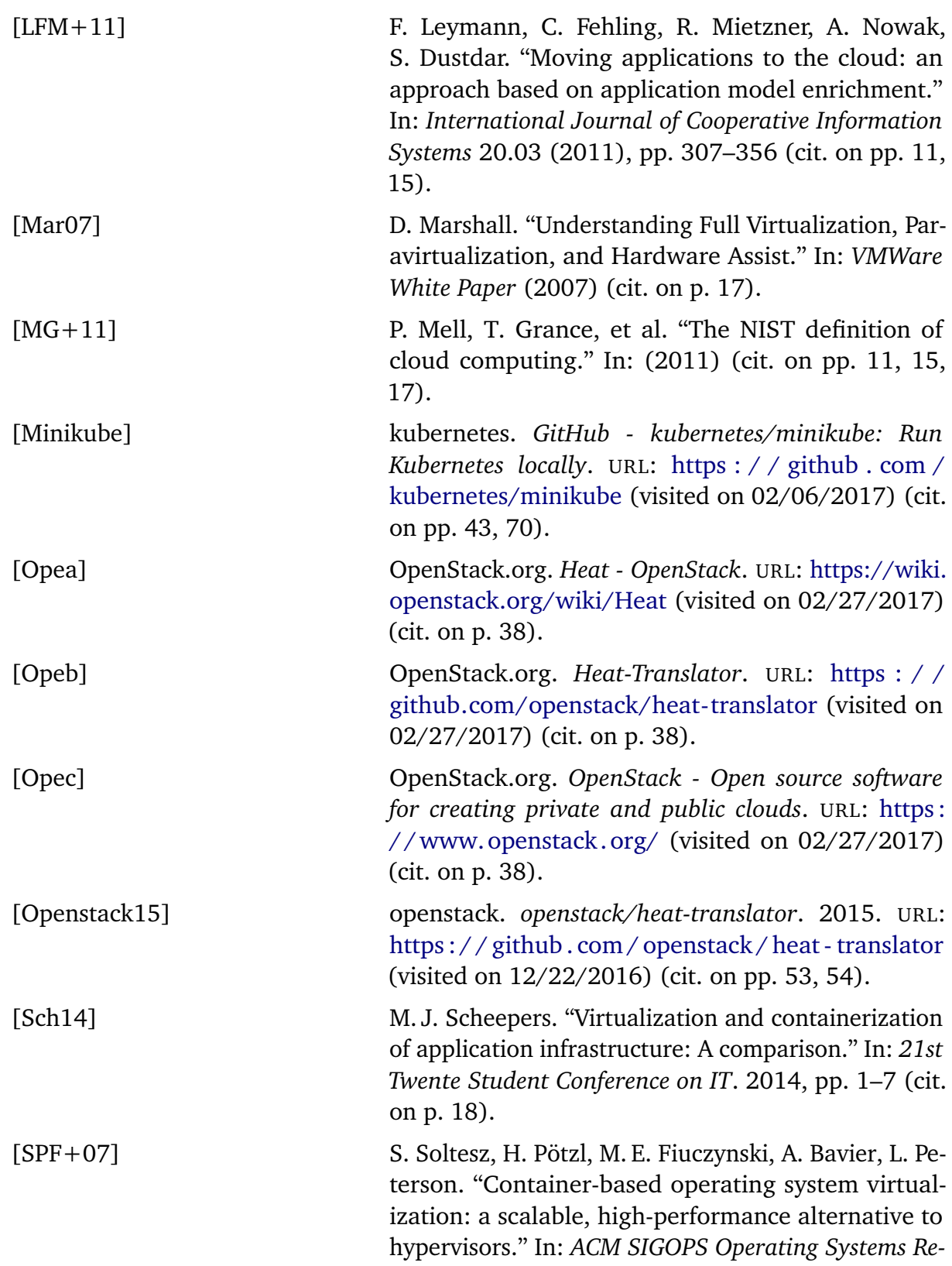

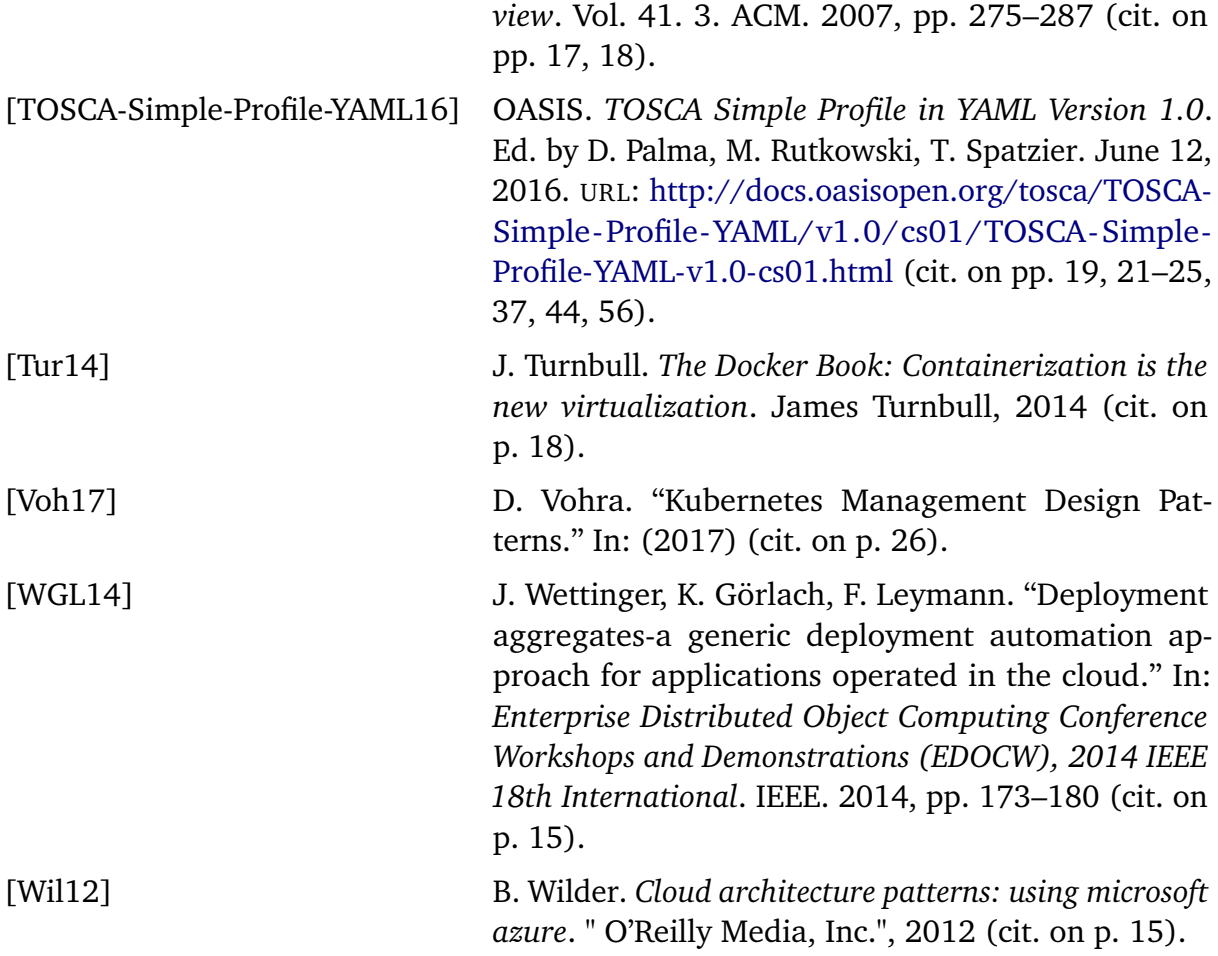

All links were last followed on March 19, 2017.

#### **Declaration**

I hereby declare that the work presented in this thesis is entirely my own and that I did not use any other sources and references than the listed ones. I have marked all direct or indirect statements from other sources contained therein as quotations. Neither this work nor significant parts of it were part of another examination procedure. I have not published this work in whole or in part before. The electronic copy is consistent with all submitted copies.

place, date, signature